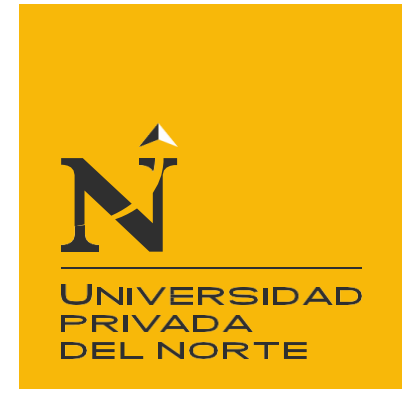

# FACULTAD DE INGENIERÍA

Carrera de Ingeniería de Sistemas

"APLICACIÓN WEB EN EL MONITOREO DE LA FLOTA DE ACARREO PARA LA MINA ANTAMINA"

Trabajo de suficiencia profesional para optar el título profesional de:

Ingeniero de Sistemas

Autor: Luis Alexis Alvarez Mendoza

Asesor: Ing. Pedro Gilmer Castillo Domínguez

Trujillo - Perú

2022

<span id="page-1-0"></span>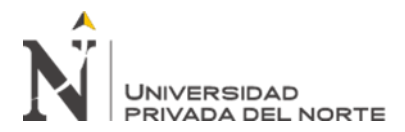

### **DEDICATORIA**

A Dios, el que en todo momento está conmigo guiándome y gracias a él puedo superar cualquier obstáculo.

A mis padres Betty y Luis por su apoyo incondicional e impulso para seguir adelante.

A mi esposa Shirley y mi hijo Luis Mateo que son mi motor y motivo para dar lo mejor de mí.

<span id="page-2-0"></span>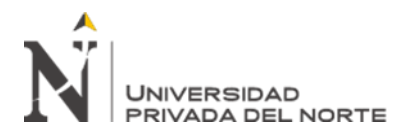

#### **AGRADECIMIENTO**

A Dios, ….

A mis padres, ….

A mi esposa e hijo….

A mis hermanos….

A mi asesor ...

A todos mis docentes, ...

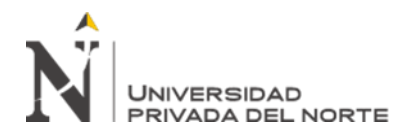

## Tabla de contenidos

<span id="page-3-0"></span>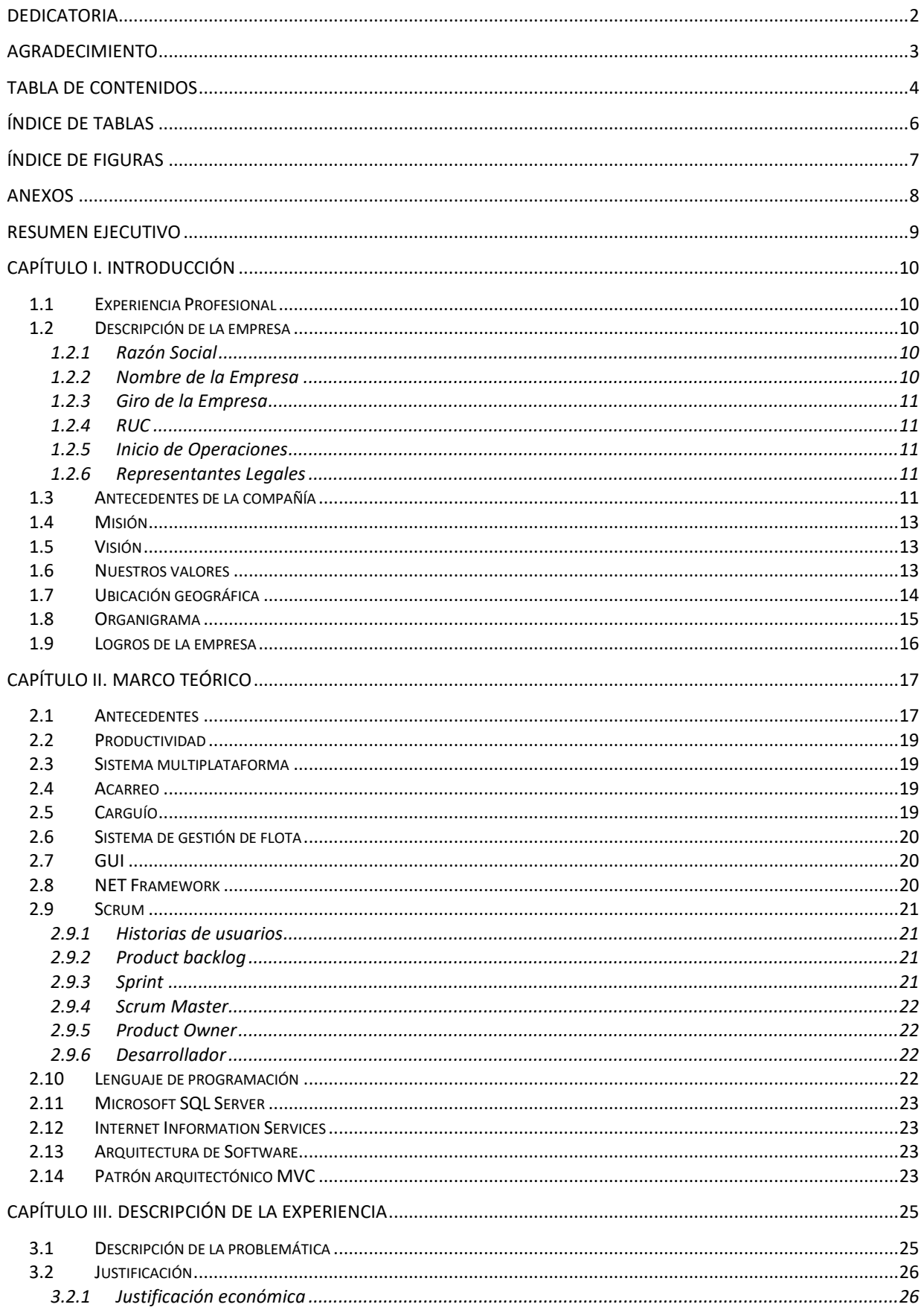

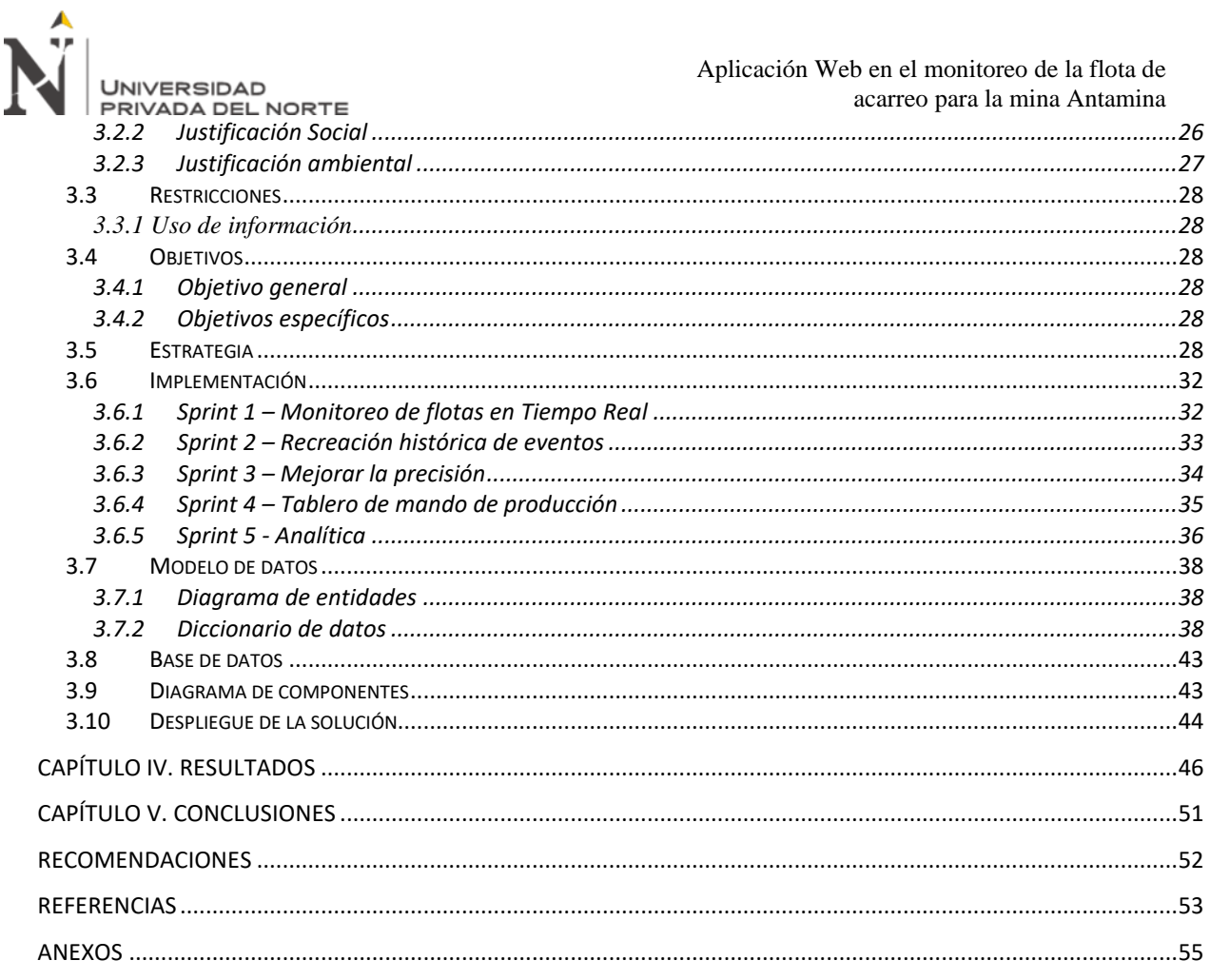

<span id="page-5-0"></span>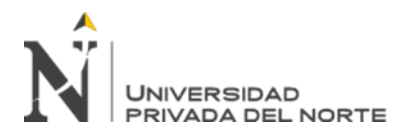

# ÍNDICE DE TABLAS

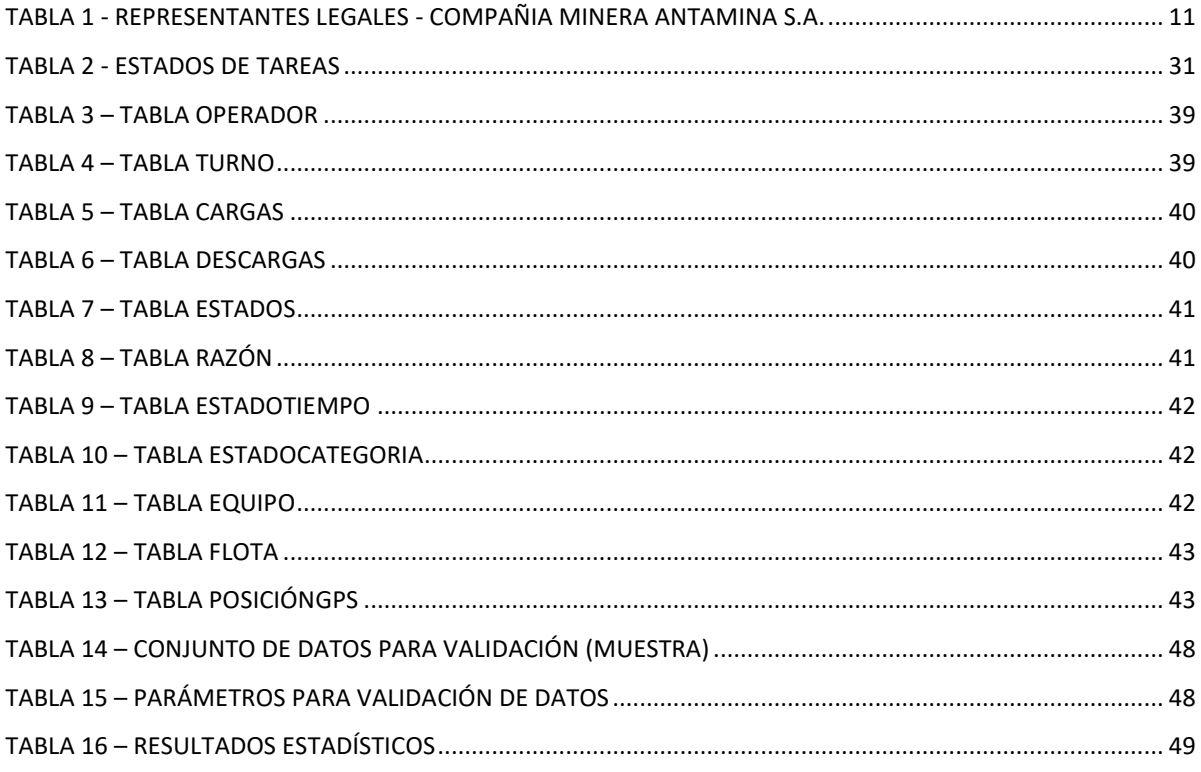

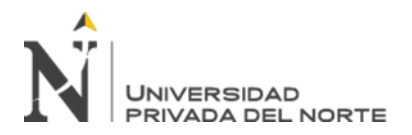

# **ÍNDICE DE FIGURAS**

<span id="page-6-0"></span>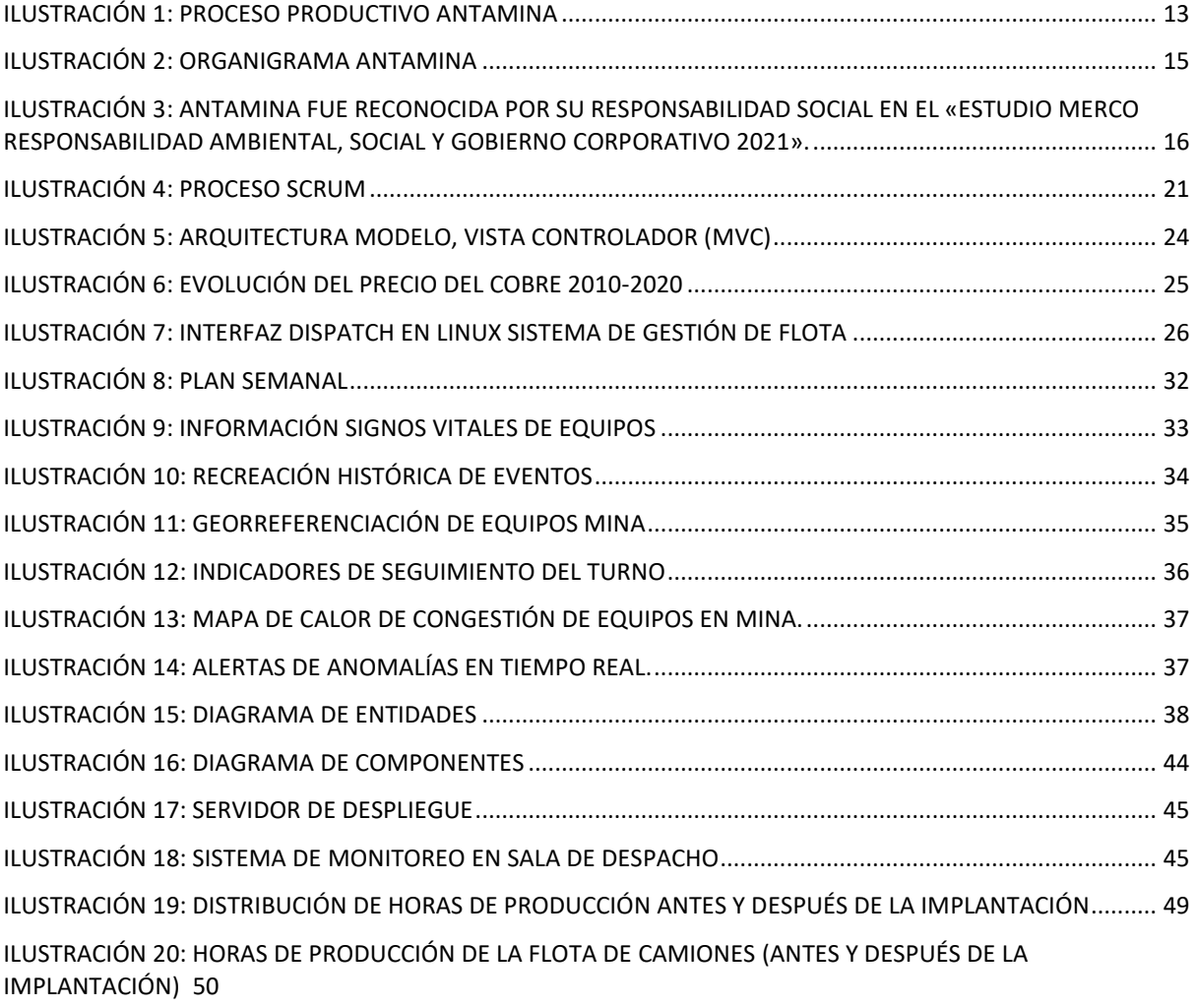

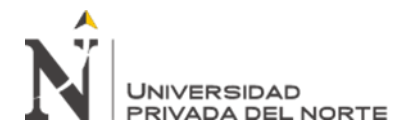

## **ANEXOS**

<span id="page-7-0"></span>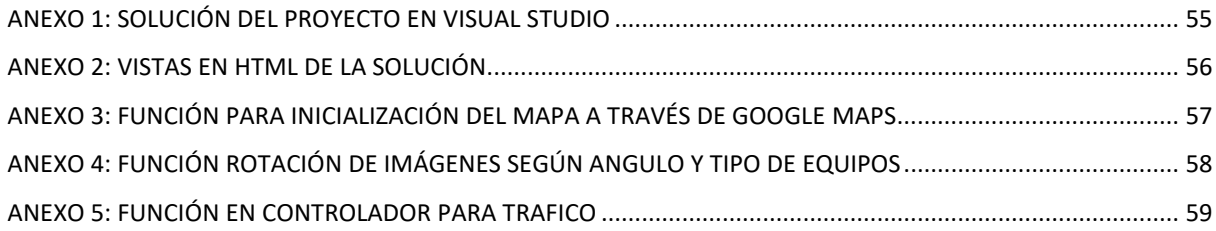

<span id="page-8-0"></span>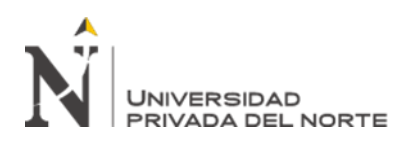

#### **RESUMEN EJECUTIVO**

La presente experiencia profesional describe el desarrollo de un software multiplataforma al cual se ha denominado como "AntaMonitor", este es un sistema que permite el monitoreo online de la flota de acarreo en operaciones, generando alertas ante la detección de condiciones de saturación, colas, sobre asignación, retrasos u otras condiciones configurables propias de la operación minera.

Los supervisores de la flota al recibir las alertas toman acción inmediata y reducen los tiempos muertos, mejorando la utilización de la flota e incrementando la producción diaria de la mina.

Entre los KPI's que el sistema monitorea están: Número de equipos por cada estado: Producción, detenciones de equipo, detenciones de proceso, stand by, número de equipos en mantenimiento programado y no programado, abastecimiento de combustible, cambio de llantas, ranking top ten según tipo de demoras por guardia de trabajo, entre otros.

El sistema habilitó a la supervisión el acceso multiplataforma vía web, iPad e iPhone, acortando el tiempo para responder eventos. El desarrollo del sistema se realizó usando la metodología Ágil Scrum el cual permitió acortar tiempos y entregar valor de forma oportuna y así mismo se usó .NET C# como lenguaje de programación.

**Palabras clave:** multiplataforma, online, carguío y acarreo, stand by, top ten, metodologías agiles, .NET C#, AntaMonitor

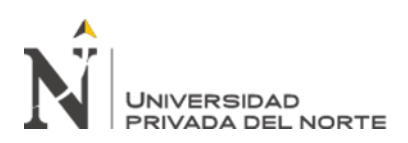

# **CAPÍTULO I. INTRODUCCIÓN**

#### <span id="page-9-1"></span><span id="page-9-0"></span>**1.1Experiencia Profesional**

Mi experiencia en la compañía Minera Antamina inicia en el 2014 en el cual tenía las funciones de proveer guía técnica y soporte a los usuarios funcionales de las áreas operaciones, desarrollo de reportes de inteligencia de negocios para información de producción mina, desarrollo y mantenimiento de nuevos sistemas de información para operaciones, planificar, ejecutar y liderar implementaciones de proyectos tecnológicos con equipos externos, soportar la estrategia de adopción tecnologías como big data para el almacenamiento, análisis de datos y visualizaciones avanzadas. En mi experiencia de desarrollo con los sistemas de operaciones mina he utilizado en su mayoría lenguajes C# .NET con motor de base de datos SQL Server, así mismo el área de operaciones contaba con el sistema de Gestión de flota DISPATCH® 5 el cual estaba implementado en Linux. Habiendo llegado a tener un conocimiento avanzado en los sistemas de operaciones y siendo el soporte de sistemas del área "core" de la compañía y ante un entorno de precios bajos del cobre, la empresa había reforzado de manera enfática buscar oportunidades de mejora, por lo que se me dio el encargo de poder apoyar al área de operaciones a optimizar sus procesos mediante la implementación de aplicaciones que puedan generar mayor productividad en la operación.

## <span id="page-9-3"></span><span id="page-9-2"></span>**1.2Descripción de la empresa**

## **1.2.1 Razón Social**

Compañía Minera Antamina S.A.

## <span id="page-9-4"></span>**1.2.2 Nombre de la Empresa**

Antamina

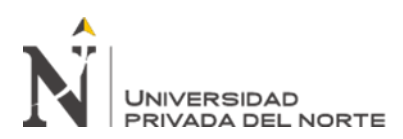

#### <span id="page-10-0"></span>**1.2.3 Giro de la Empresa**

Extracción de otros minerales metalíferos no ferrosos

#### <span id="page-10-1"></span>**1.2.4 RUC**

20330262428

#### <span id="page-10-2"></span>**1.2.5 Inicio de Operaciones**

28 de mayo de 2001

#### <span id="page-10-3"></span>**1.2.6 Representantes Legales**

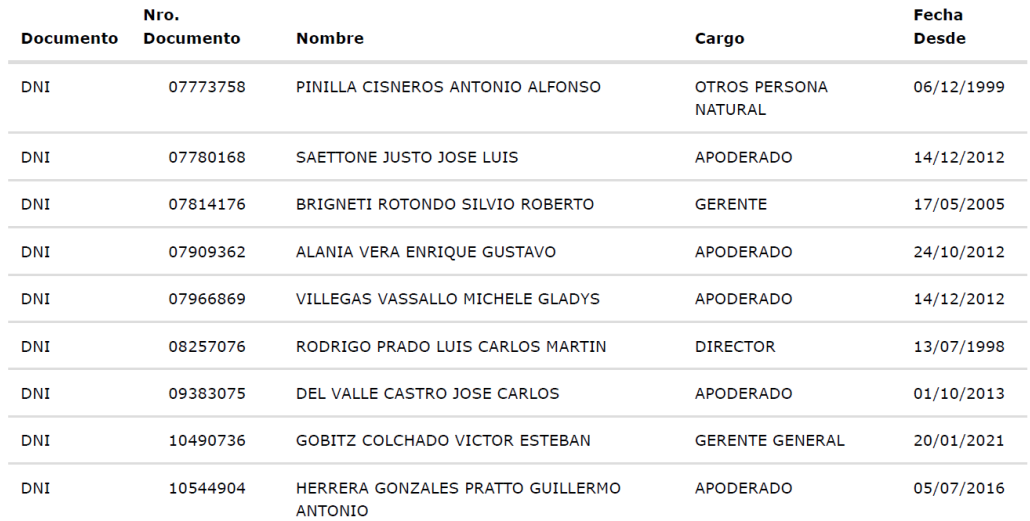

# <span id="page-10-5"></span>**Tabla 1 - Representantes legales - COMPAÑIA MINERA ANTAMINA S.A.**

Fuente: [www.sunat.gob.pe](http://www.sunat.gob.pe/)

#### <span id="page-10-4"></span>**1.3Antecedentes de la compañía**

Compañía Minera Antamina S.A. es un megaproyecto minero el cual inicio operaciones el 28 de mayo del 2001, Antamina ha realizado una de las mayores inversiones mineras en la historia del Perú: 3,600 millones de dólares que incluye lo invertido en la expansión de sus operaciones.

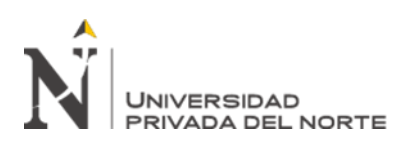

Antamina está ubicada en el distrito de San Marcos, provincia de Huari en la Región Ancash, a 200 km. de la ciudad de Huaraz y a una altitud promedio de 4,300 msnm. Además, también contamos con el puerto de embarque Punta Lobitos, ubicado en la provincia costera de Huarmey. Antamina es una empresa constituida bajo las leyes peruanas, producto de un joint Venture entre cuatro empresas líderes en el sector minero mundial. Los accionistas de Antamina son:

- BHP Billiton (33.75%)
- Xstrata (33.75%)
- Teck (22.5%)
- **E** Mitsubishi Corporation (10%)

En la actualidad, Antamina es uno de los mayores productores peruanos de concentrados de cobre y zinc y una de las diez minas más grandes del mundo en términos de volumen de producción. Antamina está fuertemente comprometida con producir y entregar concentrados de alta calidad, con seguridad y responsabilidad, desde los Andes Peruanos hacia el mundo.

El proceso de producción de Antamina inicia en la extracción del mineral, y acaba en el traslado del mineral desde los Andes hasta el Puerto Punta Lobitos, para su embarque en Huarmey, a través del mineroducto que recorre 304 km llevando el concentrado del mineral en forma de "pulpa", donde el 40% es agua que se reutiliza, siendo los procesos actuales:

- Perforación y Voladura
- Carguío y Acarreo
- Chancado
- Molienda
- Flotación
- Transporte al Mineroducto
- Filtrado

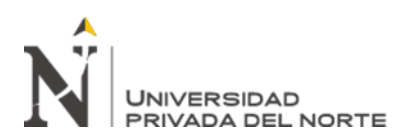

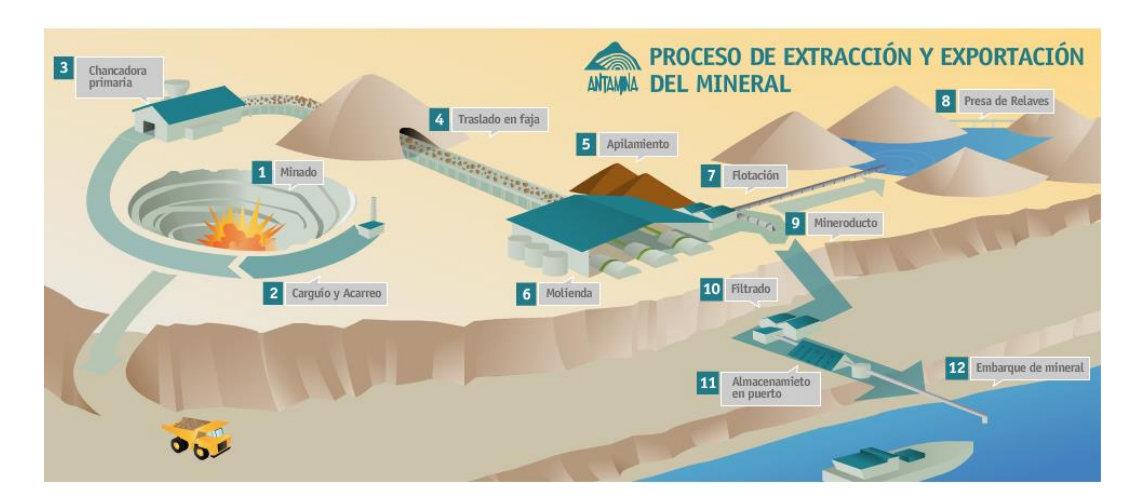

**Ilustración 1: Proceso productivo Antamina**

#### **Fuente: antamina.com**

#### <span id="page-12-3"></span><span id="page-12-0"></span>**1.4Misión**

Logramos resultados extraordinarios y predecibles en salud y seguridad, medio ambiente, relaciones comunitarias, calidad, y eficiencia, con el compromiso, participación y liderazgo de nuestra gente.

#### <span id="page-12-1"></span>**1.5Visión**

Ejemplo peruano de excelencia minera en el mundo. Extraordinarios líderes transformando retos en éxitos. ¡Trabajando por el desarrollo del mañana…ahora!

#### <span id="page-12-2"></span>**1.6Nuestros valores**

- **Salud y seguridad industrial**. Asumimos la salud y la seguridad industrial en todas nuestras acciones y decisiones, protegiendo proactivamente a las personas y a la propiedad.
- **Integridad**. Somos nuestra palabra, honramos nuestros compromisos y cumplimos con las leyes y las políticas corporativas.

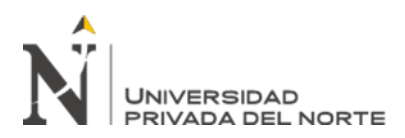

- **Responsabilidad**. Somos responsables de nuestros actos y sus consecuencias y de la administración eficiente de los recursos, operando con responsabilidad social y ambiental, promoviendo el desarrollo sostenible.
- **Respeto y reconocimiento**. Reconocemos los logros de cada uno, respetando las tradiciones y promovemos una cultura donde las ideas y contribuciones se valoran.
- **Aprendizaje continuo**. Promovemos una cultura de aprendizaje y mejora continua para nuestro equipo, socios estratégicos, clientes e industria, optimizando los procesos y el uso de la tecnología.
- **Excelente desempeño e innovación**. Creamos un ambiente apropiado donde surgen ideas y métodos innovadores para mejorar nuestros procesos.

## <span id="page-13-0"></span>**1.7Ubicación geográfica**

#### **1.7.1 Oficinas Operativas**

Campamento Yanacancha S/N, Distrito de San Marcos - Huari Ancash

#### **1.7.2 Oficinas Lima**

Avenida el Derby #055, edificio Cronos, torre 1 piso 8, Surco - Lima

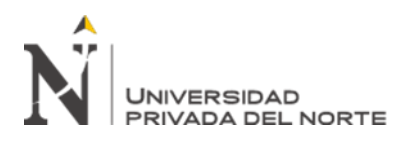

## <span id="page-14-0"></span>**1.8Organigrama**

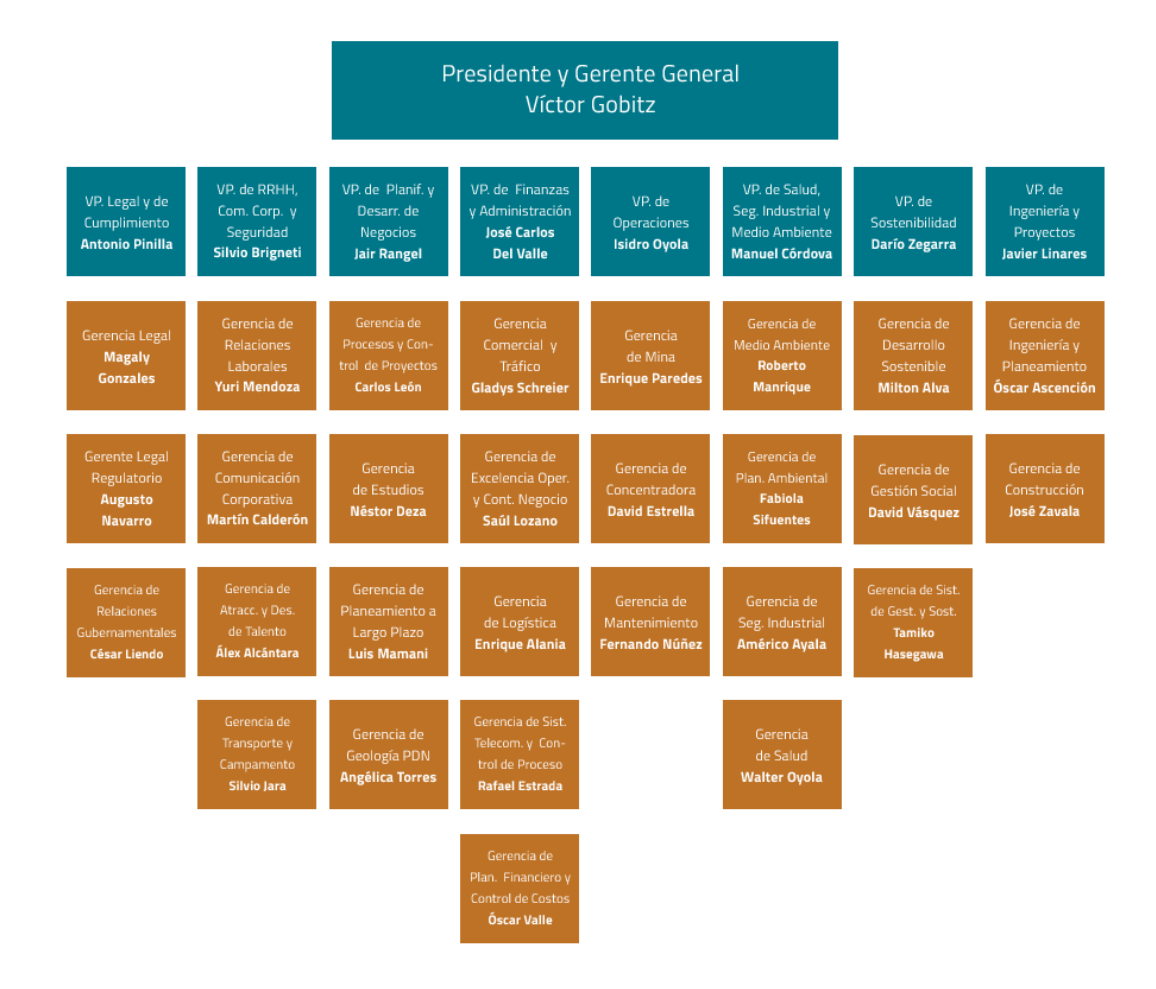

## **Ilustración 2: Organigrama Antamina**

#### **Fuente: antamina.com**

<span id="page-14-1"></span>El organigrama de la empresa es totalmente vertical, y le es de mucha utilidad porque de esta manera mantienen un control de la empresa, lo cual les ha permitido crecer en forma sostenida

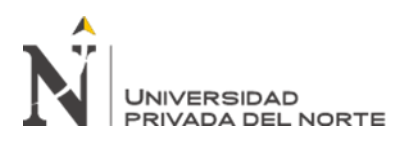

#### <span id="page-15-0"></span>**1.9Logros de la empresa**

Antamina ha recibido una serie de reconocimientos por varios años consecutivos, reafirmando el compromiso de trabajo, bajo el modelo multiactor, en el que impulsa el trabajo articulado entre el Estado, sociedad civil, comunidades y empresa privada, en la búsqueda del desarrollo sostenible. Entre los reconocimientos destacan las categorías de retención y atracción de talento, desarrollo sostenible, educación, innovación, responsabilidad social empresarial, seguridad y salud, entre otros.

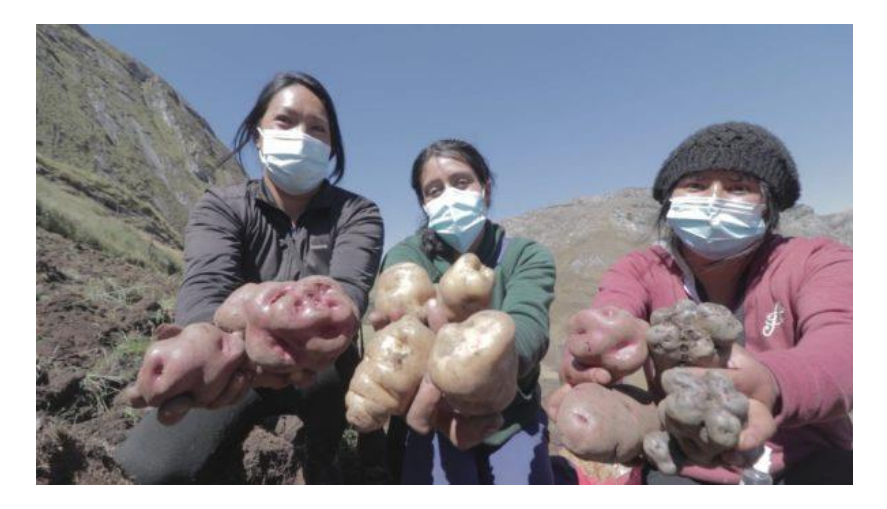

# <span id="page-15-1"></span>**Ilustración 3: Antamina fue reconocida por su responsabilidad social en el «Estudio Merco Responsabilidad Ambiental, Social y Gobierno Corporativo 2021».**

#### **Fuente: antamina.com**

Este reconocimiento ratifica su excelencia y liderazgo en el sector, que se hace tangible en un gobierno corporativo sólido, un desempeño ambiental de comprobado cumplimiento y un compromiso social centrado en el impulso del desarrollo sostenible de su área de influencia operativa en la región Áncash.

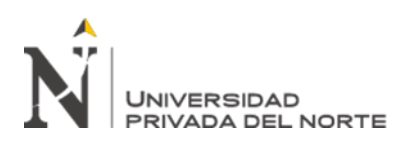

## **CAPÍTULO II. MARCO TEÓRICO**

#### <span id="page-16-1"></span><span id="page-16-0"></span>**2.1 Antecedentes**

De acuerdo con ms4m.com (2022), CONTROL 4MINERS es un sistema de gestión de flota el cual permite el control y monitoreo en tiempo real de inicio a fin sobre las activades mineras y de producción, entre sus principales caracteristicas cuentan con un algoritmo de optimizacion de ultima generacion, seguimiento y perfiles de operadores en tiempo real, seguimiento GPS de equipos en tiempo real e histórico, el sistema posee una Interfaz intuitiva y plataforma multilenguaje ademas posee muchas características de seguridad para apoyar la operación de la mina salvando vidas y activos.

De acuerdo con modularmining.com (2022), DISPATCH es un sistema que fue introducido hace 40 años como la primera herramienta de despacho computarizado de la minería, el sistema aprovecha tres modelos de programación matemática (Programación lineal (LP), Programación dinámica (DP) y Mejor ruta (BP)) para maximizar la productividad general de su camión al mantener y actualizar un modelo en tiempo real del equipo de la mina, las ubicaciones y los caminos de transporte de la mina. El sistema calcula continuamente las asignaciones optimizadas de los camiones y las envía automáticamente a los operadores de camiones, sostienen que el sistema ha permitido a muchas minas de todo el mundo: Aumentar el material total transportado en un >10% por año mediante el "desbloqueo" de las asignaciones de equipos y ahorrar alrededor de 1 millón de dólares por año en costes de combustible al reducir el tiempo de inactividad innecesario.

De acuerdo con cat.com (2022), Cat® MineStar™ es un conjunto de modulos tecnologicos y completamente integrado de la industria minera, el sistema tiene el desafio de mejorar la productividad de la flota mediante la identificacion de: Procesos inconsistentes. Operadores no calificados. Cargas mal dirigidas. Largos

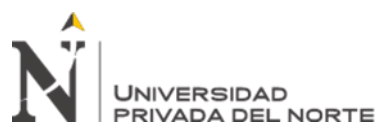

tiempos de ciclo. Tiempo de inactividad prolongado de la máquina. El sistema proporciona visibilidad en tiempo real del tiempo de ciclo, la carga útil y otros parámetros operativos clave. El sistema permite la supervision de las ubicaciones de las máquinas y el movimiento del material y proporciona alertas de errores de ruta para garantizar que el material se mueva a la ubicación adecuada. Ademas el sistema brinda la capacidad de reprogramar y reasignar equipos rápidamente a medida que cambian los requisitos operativos asi como minimizar los tiempos de espera de los camiones en las herramientas de carga y las paradas de combustible.

De acuerdo con Castillo (2016), sostiene Jigsaw es un sistema de gestión de flota el cual es capaz de regir una operación minera, calculando rutas, tiempos velocidades y tonelaje en los equipos de carguío y acarreo de mineral, el sistema posee un algoritmo de optimización propietario el cual es capaz de optimizar diferentes variables de la operación, algunas de ellas son: distancias recorridas por camiones, tiempos de espera, mezclas de material, costos y producción. El sistema posee módulos de mantenciones o paradas mecánicas el cual permite realizar un seguimiento automático a las mantenciones programadas de los equipos, aplicaciones de gestión en tiempo real el cual integra y despliega un completo sistema gráfico para el uso del operador de despacho y/o los usuarios con acceso permitido. El despliegue gráfico permite a los usuarios ver completamente la operación de la mina en tiempo real, la ubicación y desplazamiento de cada uno de los equipos actualizándose continuamente, Pepe justifica en su estudio que la buena utilización del sistema de gestión de flota Jigsaw maximiza la productividad permitiendo reducir los tiempos de carguío y acarreo de minera.

De acuerdo con hexagonmining.com (2022), HxGN MineOperate es un sistema de gestión de flota que permite reducir tiempos inactivos y aumentar la producción en minas a cielo abierto para la gestión de flotas de camiones, dozer, palas y perforadoras. El sistema brinda a las minas una mayor visibilidad combinando programas informáticos y equipos para automatizar flujos de trabajo, optimizar el acarreo, mezclas y generar conciencia situacional. Además, el sistema permite conocer la ubicación exacta del equipo de transporte, para que el operador del

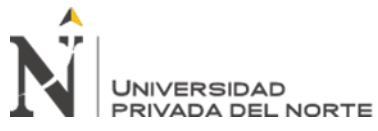

equipo de carga sepa con más exactitud cuándo llegan los camiones. Los operadores pueden mantener la producción y considerar tiempos para limpiezas de terreno programadas, pequeños desplazamientos y otras demoras menores.

## <span id="page-18-0"></span>**2.2Productividad**

Daga (2018) sostiene que al referirse a la productividad es necesario entender que esta se define como la relación entre la cantidad de productos generados por un sistema y los recursos utilizados en dicho proceso.

En su libro Daga explica como desde una fase inicial de diagnóstico se pueden identificar potenciales habilitadores para mejorar el grado de eficiencia de los equipos en el proceso productico.

## <span id="page-18-1"></span>**2.3Sistema multiplataforma**

De acuerdo con lawebdelprogramador.com (2022), nos indica que "Multiplataforma es un término utilizado frecuentemente en informática para indicar la capacidad o características de poder funcionar o mantener una interoperabilidad de forma similar en diferentes sistemas operativos o plataformas".

## <span id="page-18-2"></span>**2.4 Acarreo**

De acuerdo con Escobar (2017), sostiene que el acarreo, es una parte importante del ciclo productivo, puesto que es el transporte de mineral y material estéril obtenido en la mina y de él dependen los procesos posteriores.

## <span id="page-18-3"></span>**2.5 Carguío**

De acuerdo con Barreo (2017), sostiene que el carguío, consiste en la carga de material (mineral o estéril) del material fragmentado del yacimiento para conducirlo a los posibles destinos, ya sea el chancado, stock de mineral o botaderos de estéril. La operación de carguío involucra el desarrollo de una serie de funciones que aseguran que el proceso se lleve a cabo con normalidad y

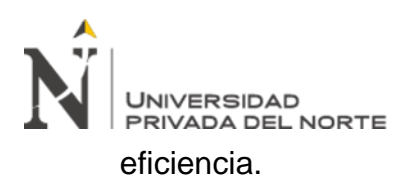

## <span id="page-19-0"></span>**2.6Sistema de gestión de flota**

De acuerdo con Azañero y Guerrero (2019) sostiene que un sistema de gestión de flotas se enfoca en optimizar acarreo y carguío minero, mediante softwares y hardware aumentan la productividad de los equipos que forman la flota minera, disminuyen los costos operacionales, se evalúa el gasto de combustible y neumáticos, se analiza el rendimiento de la maquinaria y su ciclo de vida.

#### <span id="page-19-1"></span>**2.7 GUI**

De acuerdo con lawebdelprogramador.com (2022), nos indica que "GUI del inglés Graphical User Interface es un sistema de interacción entre el ordenador y el usuario, caracterizado por la utilización de iconos y elementos gráficos en su concepción.

Es un paso más allá de los interfaces basados en caracteres, que sólo incluían líneas de texto para introducir comandos y conocer las respuestas del sistema.

#### <span id="page-19-2"></span>**2.8 NET Framework**

De acuerdo con Villacorta (2021) sostiene que .NET Framework es una serie de librerías que conforman el paquete de desarrollo principal de Microsoft. Actualmente se divide en .NET Framework, .NET Core y Xamarin. (Microsoft, 2021)

La primera es la implementación original de .NET, con la que fue construida CRM Dynamics 2011 y la que usaremos en este proyecto. La segunda es la implementación de .NET orientada a funcionar en múltiples plataformas(Windows, Linux y macOS). Su código fuente es libre y se encuentra en Github. Y, por último, Xamarin es la implementación de .NET orientada para dispositivos móviles iOS y Android.

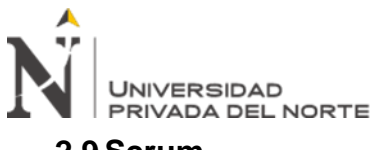

## <span id="page-20-0"></span>**2.9Scrum**

El marco de trabajo Scrum consiste en desarrollar un sistema de manera incremental y colaborativa, permitiéndole sacar ventaja de lo que se ha aprendido a lo largo del ciclo anterior, mejorando e incrementando las funcionalidades de las versiones entregables del sistema. Este aprendizaje tiene dos orígenes: primero la construcción del sistema y, segundo, el uso y las devoluciones por parte del usuario en las etapas de validación del proyecto.

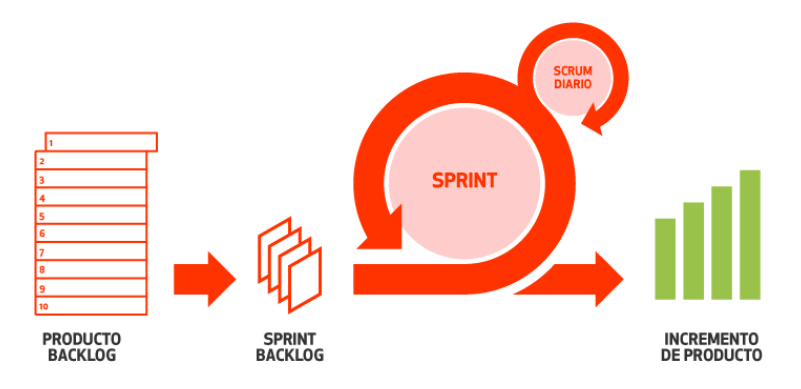

**Ilustración 4: Proceso Scrum**

#### **Fuente: scrumalliance.org**

<span id="page-20-4"></span>El marco de trabajo scrum cuenta con los siguientes elementos:

#### <span id="page-20-1"></span>**2.9.1Historias de usuarios**

Las historias son los requerimientos de los usuarios los cuales son escritas en colaboración con el equipo de trabajo.

#### <span id="page-20-2"></span>**2.9.2Product backlog**

Una vez que las historias son creadas se listan a fin de poder mostrar el trabajo por desarrollar.

#### <span id="page-20-3"></span>**2.9.3Sprint**

De acuerdo con atlassian.com, 2022, nos indica que "Un sprint es un período breve de tiempo fijo en el que un equipo de scrum trabaja para completar una cantidad de trabajo establecida".

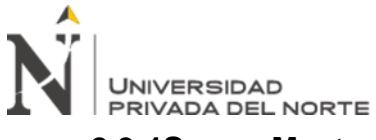

#### <span id="page-21-0"></span>**2.9.4Scrum Master**

Este es un rol que sirve como facilitador de las practicas agiles, así como apoyo para facilitar los impedimentos que se detecten en las reuniones diarias.

#### <span id="page-21-1"></span>**2.9.5Product Owner**

Es el rol dueño de la solución, quien prioriza el backlog del sprint y constantemente da feedback de lo que se viene entregando.

#### <span id="page-21-2"></span>**2.9.6Desarrollador**

Este rol, es el equipo encargado de la ejecución, realizan las estimaciones de acuerdo con la complejidad de la historia de usuario.

En la actualidad (2022), en Antamina utilizamos este marco colaborativo ágil para los proyectos de desarrollo.

#### <span id="page-21-3"></span>**2.10 Lenguaje de programación**

Para el presente proyecto se usó el lenguaje de programación .NET C#, para la vista se usó HTML, Razor y JavaScript.

De acuerdo con Mozilla (2022), nos indica que "HTML, Lenguaje de Marcas de Hipertexto, del inglés HyperText Markup Language, es el componente más básico de la Web, de tal forma que te permita crear tu propio sitio web".

De acuerdo con CloudAPPi (2020), nos indica que "Razor es la propuesta de ASP.NET Core MVC para facilitar la creación de contenido web de una forma más cercana al mundo transversal Back, permitiendo programar parte de la lógica en C# y el aspecto de vistas con html, css, js y notaciones propias".

De acuerdo con Mozilla (2022), nos indica que "JavaScript (JS) es un lenguaje de programación ligero, interpretado, o compilado justo-a-tiempo (just-in-time) con funciones de primera clase.

Si bien es más conocido como un lenguaje de scripting (secuencias de comandos) para páginas web, y es usado en muchos entornos fuera del navegador, tal como Node.js, Apache CouchDB y Adobe Acrobat.

JavaScript es un lenguaje de programación basada en prototipos, multiparadigma,

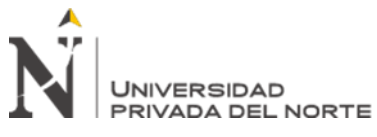

de un solo hilo, dinámico, con soporte para programación orientada a objetos, imperativa y declarativa".

## <span id="page-22-0"></span>**2.11 Microsoft SQL Server**

De acuerdo con intelequia.com (2022), nos indica que "Microsoft SQL Server es uno de los principales sistemas de gestión de bases de datos relacional del mercado que presta servicio a un amplio abanico de aplicaciones de software destinadas a la inteligencia empresarial y análisis sobre entornos corporativos.

Basada en el lenguaje Transact-SQL, incorpora un conjunto de extensiones de programación propias de lenguaje estándar y su aplicación está disponible para usarse tanto a nivel on premise o bajo una modalidad cloud.".

SQL Server fue lanzado en el año 1989 y desde entonces no ha parado de lanzar actualizaciones, incluso ahora teniendo interoperabilidad con sistemas operativos Linux y contenedores.

#### <span id="page-22-1"></span>**2.12 Internet Information Services**

De acuerdo con Microsoft (2022), nos indica que "Internet Information Services (IIS) para Windows® Server es un servidor web flexible, seguro y manejable para alojar cualquier cosa en la web.

Desde la transmisión de medios hasta las aplicaciones web, la arquitectura abierta y escalable de IIS está lista para manejar las tareas más exigentes."

## <span id="page-22-2"></span>**2.13 Arquitectura de Software**

De acuerdo con Blancarte (2020), nos indica que "La arquitectura de software no es el arte de hacer diagramas atractivos, sino el arte de diseñar soluciones que funcionen adecuadamente durante un periodo de tiempo razonable".

## <span id="page-22-3"></span>**2.14 Patrón arquitectónico MVC**

De acuerdo con Blancarte (2020), nos indica que "El patrón arquitectónico conocido como MVC (Modelo-Vista-Controlador), el cual consiste en separar la aplicación en tres partes, la vista (páginas web), los datos (Modelo) y el controlador (lógica de negocio) en partes separadas, lo cual se adapta muy bien con la arquitectura en capas".

MVC es un patrón que ya tiene varios años y fue presentado incluso antes de la

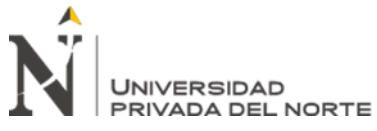

aparición de la Web. No obstante, en los últimos años ha ganado mucha fuerza y seguidores gracias a la aparición de numerosos frameworks de desarrollo web que utilizan el patrón MVC como modelo para la arquitectura de las aplicaciones web.

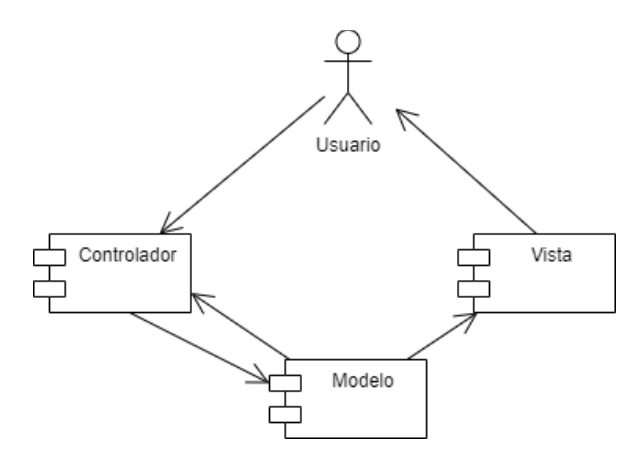

<span id="page-23-0"></span>**Ilustración 5: Arquitectura Modelo, Vista Controlador (MVC)**

**Fuente: elaboración propia**

<span id="page-24-0"></span>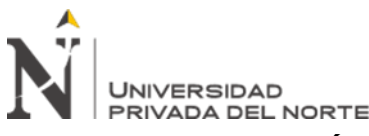

## **CAPÍTULO III. DESCRIPCIÓN DE LA EXPERIENCIA**

### <span id="page-24-1"></span>**3.1 Descripción de la problemática**

Durante muchos años, la supervisión no contaba con herramientas de monitoreo más que el sistema de gestión de flota, el cual es un sistema estático y está centralizado en la sala de Despacho, por lo que la interacción en campo se encontraba limitada. Al momento del desarrollo del presente trabajo, las empresas mineras se encontraban en un escenario de bajos precios cada vez más exigentes y competitivos que las obliga a desarrollar y mantener procesos de mejoramiento continuo para disminuir costos, riesgos y mejorar la productividad, en ese sentido se requieren soluciones para incrementar la productividad de las operaciones mineras.

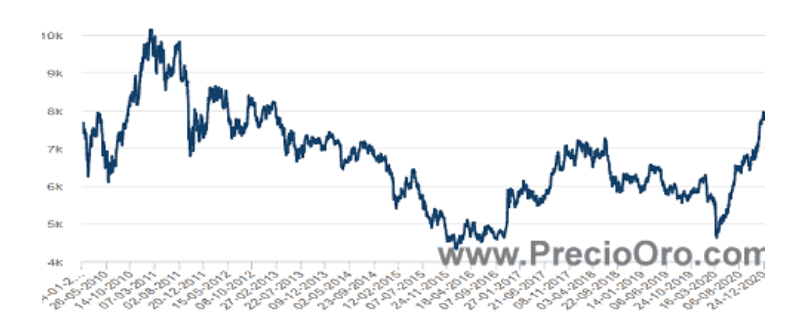

# <span id="page-24-2"></span>**Ilustración 6: Evolución del precio del cobre 2010-2020**

#### **Fuente preciooro.com**

Los sistemas existentes tienen dependencia de largos plazos de tiempo para actualizaciones en funcionalidades predefinidas y en muchos casos no se pueden hacer cambios sobre el producto original, la solución desarrollada está preparada si en un futuro se requieren hacer modificaciones sean agregados inmediatamente. La interfaz del sistema gestión de flota y monitoreo Dispatch, no es amigable y es estática por lo que hacerle cambios es una tarea compleja que involucran al proveedor de la solución y en muchos casos no es posible hacer modificaciones.

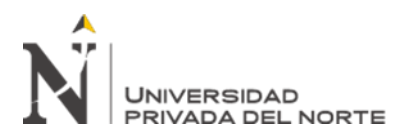

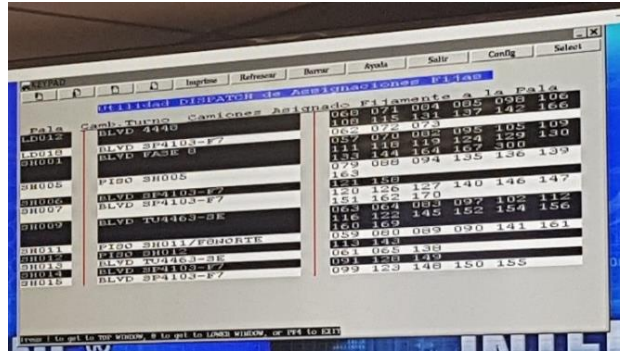

## <span id="page-25-3"></span>**Ilustración 7: Interfaz Dispatch en linux sistema de gestión de flota**

#### **Fuente: antamina.com**

#### <span id="page-25-1"></span><span id="page-25-0"></span>**3.2 Justificación**

#### **3.2.1Justificación económica**

Antamina cuenta con una capacidad en promedio de proceso de mineral de 130,000 toneladas por día, para dicho efecto cuenta con una flota la cual se distribuye en camiones de acarreo CAT 793/797/KOMATSU 930/980, equipos de carguío como palas P&H 4100/HITACHI EX566, cargadores CAT/LET L2350 y perforadoras P&H 320/BUCYRUS 49H.

Esta flota mueve en promedio 750 mil toneladas por día de material de mina, la presente solución busca mejorar la productividad en el monitoreo el cual tendrá alto impacto en los resultados de la compañía.

#### <span id="page-25-2"></span>**3.2.2Justificación Social**

El área de despacho, el cual es constituido por un equipo de 6 personas en turnos de 12 horas de día y 12 horas de noche los 365 días de año, se encarga del monitoreo de los equipos y su correcta asignación, actualmente cuentan con un sistema de gestión de la flota el cual es muy rígido por lo que el stress y la presión están siempre presentes al gestionar más de 200 equipos entre camiones, palas, cargadores, perforadoras y equipos auxiliares. La solución

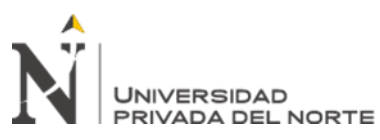

implementada busca brindarles un sistema web el cual sirva como herramientas tecnologías que pueda facilitar el monitoreo y gestión que hacen actualmente.

#### <span id="page-26-0"></span>**3.2.3Justificación ambiental**

El Diesel además de ser costoso tiene un impacto ambiental importante, este es utilizado como fuente de energía para los equipos de la flota de acarreo. Reducir el consumo de combustible diesel involucraría una reducción de las emisiones de gases de efecto invernadero. La presente solución busca mejorar la productividad de los equipos mediante una aplicación de monitoreo el cual ayude mejorando las asignaciones de los equipos de tal forma que busque la eficiencia energética.

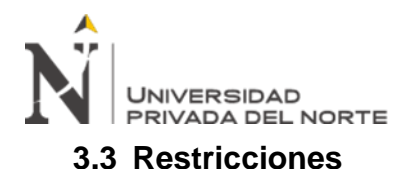

#### <span id="page-27-1"></span><span id="page-27-0"></span>**3.3.1 Uso de información**

Antamina cuenta con procedimientos internos que tienen como finalidad salvaguardar la confidencialidad de la información corporativa de la compañía, este procedimiento aplica para compartir información con partes terceras que no formen parte de la compañía. Para el presente trabajo de suficiencia, se inició el proceso el cual tuvo varias etapas de revisión, en el que involucraba mi gerencia y representantes legales, además se preparó un prototipo del presente informe a presentar y que fue aprobado por el Comité de Información Corporativa.

#### <span id="page-27-3"></span><span id="page-27-2"></span>**3.4 Objetivos**

#### **3.4.1Objetivo general**

Implementar una aplicación web en el monitoreo de la flota de acarreo para la mina Antamina.

#### <span id="page-27-4"></span>**3.4.2Objetivos específicos**

- Identificar alternativas para mejora de la productividad en el monitoreo de la flota de acarreo.
- Incrementar la productividad en el monitoreo de la flota de acarreo por el uso de la aplicación web.

#### <span id="page-27-5"></span>**3.5 Estrategia**

La estrategia para el desarrollo del presente trabajo se llevó a cabo en 3 partes:

- ➢ Análisis de la situación en el área de despacho, la cual me permitió identificar las limitaciones del actual sistema:
	- El sistema actual carece de opciones que permitan mejorar la gestión.
	- La GUI (del inglés graphical user interface), no es amigable (de fácil acceso para los usuarios).

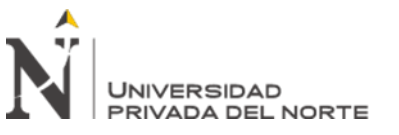

- El sistema no es móvil
- ➢ Investigación e innovación de alternativas TI a las limitaciones encontradas:
	- Investigación de alternativas en el mercado.
	- Investigación de la plataforma de la API (del inglés, Application Programming Interface) de Google Maps
- ➢ Implementación de la solución:

Se desarrollo del plan de proyecto bajo un marco ágil como SCRUM.

#### ▪ **Creación de historias de usuarios**

Se mapearon los requerimientos en colaboración el usuario funcional

#### ▪ **Priorización de historias de usuarios**

Luego se priorizan las historias en conjunto con el usuario funcional para ser colocados en el product backlog.

#### ▪ **Estimación de historias de usuarios**

Una vez que las historias fueron priorizadas lo siguiente es realizar la estimación, una de las técnicas más comunes es la de "poker planning", la cual estima la complejidad del desarrollo de una historia.

#### ▪ **Planificación de sprints**

Dependiendo de la cantidad de las historias de usuario pueden haber 1 o más sprints, la duración de los sprints según el marco scrum son de 4 semanas, aunque pueden adecuarse a la realidad de la empresa, en nuestro caso, como estrategia para dar visibilidad a la operación y la gerencia se acordó que la duración de los sprints era 2 semanas, para el proyecto se tuvieron 5 sprints.

#### **Sprint 1 – Monitoreo de flota de equipos en Tiempo Real**

El objetivo de este sprint es mostrar los equipos de mina en tiempo real en una aplicación con información relevante de producción y que pueda

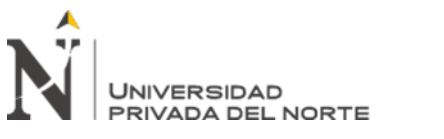

tener acceso multiplataforma.

### **Sprint 2 – Recreación histórica de eventos**

El objetivo de este sprint es poder reconstruir eventos históricos de los equipos de operaciones con el fin de poder tomar acciones antes eventos anómalos que sucedían en el campo.

#### **Sprint 3 – Mejorar la precisión**

El objetivo de este sprint es mejorar la precisión la información geográfica de los equipos mediante el uso de mapas y topografía actualizada.

#### **Sprint 4 – Tablero de mando de producción**

El objetivo de este sprint es poder tener un Dashboard en tiempo real de cómo está operando los equipos en la mina y poder tomar decisiones estratégicas.

#### **Sprint 5 – Analítica:**

El objetivo de este sprint es poder contar con un módulo para analizar el tráfico que está sucediendo con los equipos en la mina, así como comportamientos anómalos en los equipos de mina.

#### ▪ **Reunión diaria**

Estas reuniones sirvieron para dar un seguimiento diario donde principalmente se resume lo que hizo el día anterior, lo que se hará en el día presente, y qué impedimentos está enfrentando y que tipo de ayuda necesita, estas reuniones tienen una duración de 15 minutos. Si hay impedimentos, tanto el producto owner como el scrum master son los encargados para poder facilitar o resolver ese impedimento.

#### ▪ **Reunión de Retrospectiva**

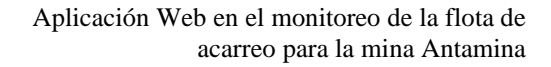

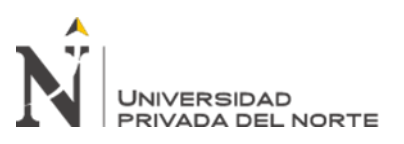

Al final de cada sprint, se realizaron reuniones de retrospectiva que es donde se recibe feedback del equipo, así como oportunidades de mejora para la ejecución del próximo sprint.

#### ▪ **Definición de Hecho**

Dado que el marco scrum no propone prácticas de ingeniería, es importante tener una "Definición de terminado" cuando se vayan finalizando las historias, la definición de hecho para el proyecto fue la siguiente:

- Criterios de Aceptación
- Documentación
- Despliegue en ambiente de desarrollo
- Despliegue en ambiente de producción

#### ▪ **Herramientas de Gestión**

En el mercado existen varias herramientas como Microsoft Teams, Trello, Jira Software, el marco scrum no propone herramientas especificas en nuestro caso como la empresa cuenta la suite de Microsoft, se utilizó Microsoft Planner que viene incluido en Teams. Se crearon los siguientes estados para facilitar la gestión:

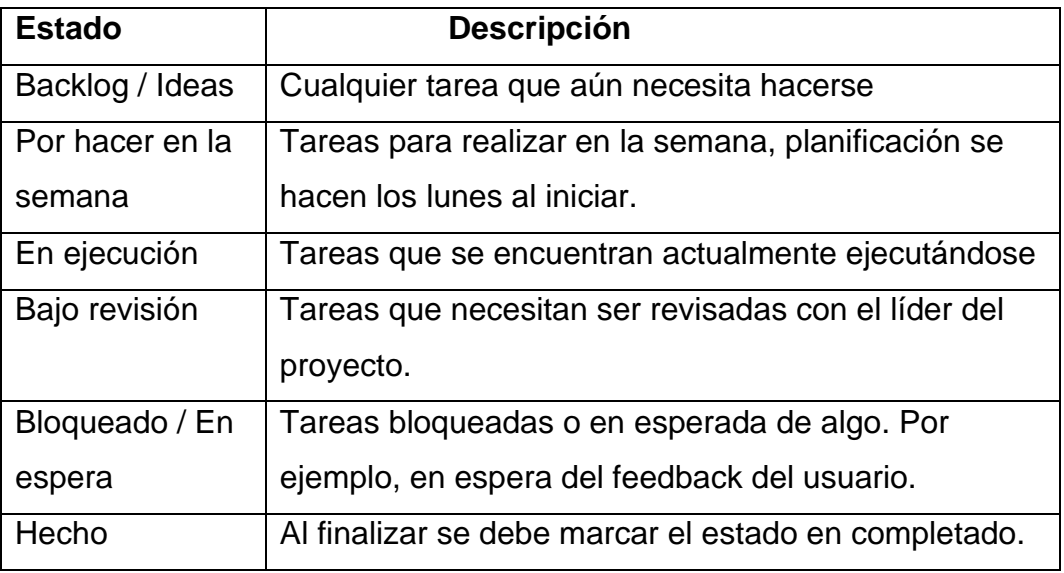

#### <span id="page-30-0"></span>**Tabla 2 - Estados de tareas**

#### **Fuente: elaboración propia**

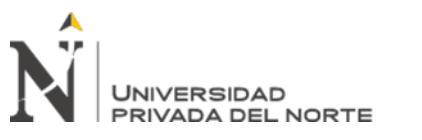

#### ▪ **Plan de la semana**

Con los instrumentos antes descritos se procedió a definir un plan de trabajo para las próximas semanas:

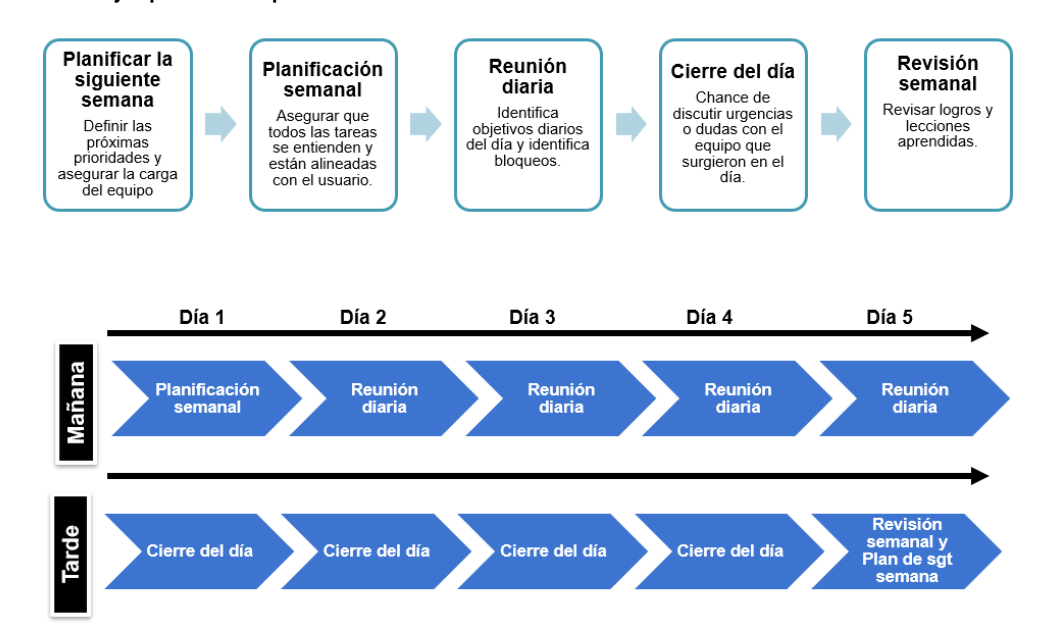

## **Ilustración 8: Plan semanal**

**Fuente elaboración propia**

## <span id="page-31-2"></span><span id="page-31-0"></span>**3.6 Implementación**

Tal cual se describió en la estrategia para el desarrollo del presente trabajo se dividió el proyecto en 5 sprints.

## <span id="page-31-1"></span>**3.6.1 Sprint 1 – Monitoreo de flotas en Tiempo Real**

- Ubicación geo referencial de los equipos en tiempo real (retraso 1 minuto) usando google maps. (BD Tiempo real)
- Mostrar información relevante de los equipos como: status (Producción, D. Equipo, D. Proceso, Standby), locación, si el camión está cargado o vacío, inicio del evento, duración del evento.
- Acceso multiplataforma a través del navegador web, iPad e iPhone, conectado a la red Antamina.

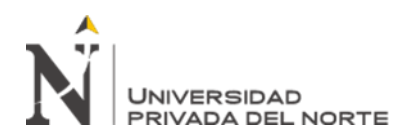

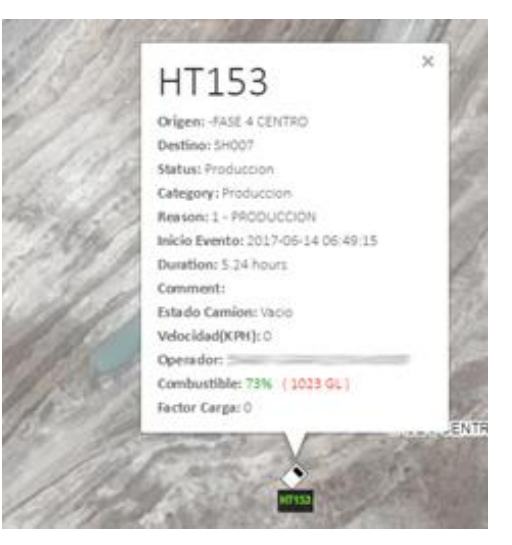

**Ilustración 9: Información signos vitales de equipos**

## **Fuente elaboración propia**

## <span id="page-32-1"></span><span id="page-32-0"></span>**3.6.2 Sprint 2 – Recreación histórica de eventos**

- Construcción y poblado de base de datos histórica de movimientos (BD Histórica).
- Recreación histórica de eventos. Se selecciona un rango de tiempo y equipos a analizar.
- Exportación a formato universal GPX. Se selecciona un rango de tiempo y equipos a exportar.
- Mostrar las descripciones las ubicaciones principales en el mapa (Coordenadas y descripciones de las balizas en el mapa)
- Reducir el tiempo de creación de eventos de todos los equipos a 5 segundos.
- **· Proceso de Feedback desde la aplicación.**

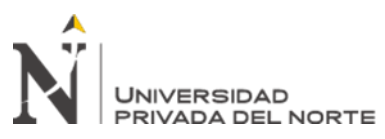

Aplicación Web en el monitoreo de la flota de acarreo para la mina Antamina

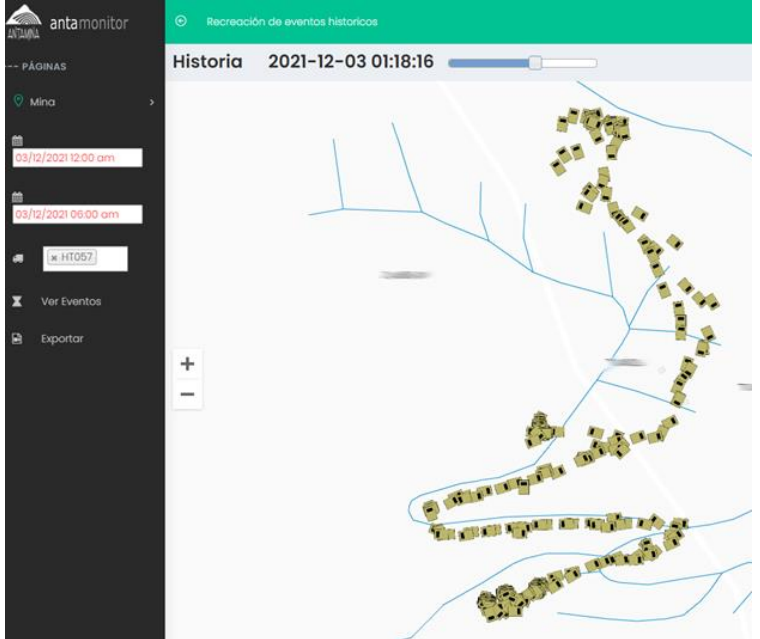

**Ilustración 10: Recreación histórica de eventos**

## **Fuente elaboración propia**

## <span id="page-33-1"></span><span id="page-33-0"></span>**3.6.3 Sprint 3 – Mejorar la precisión**

- Utilizar mapas actualizados para la ubicación geo referencial de los equipos en tiempo real para mejorar visibilidad de los mapas y carreteras.
- Uso de la topografía, mapas y ruta actualizados de Geología para su integración con Google Maps.
- Orientación exacta de los equipos en el GPS (Latitud, Longitud, Angulo referencial)

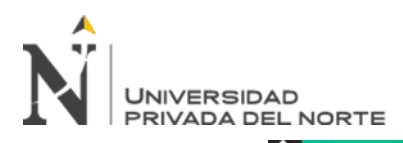

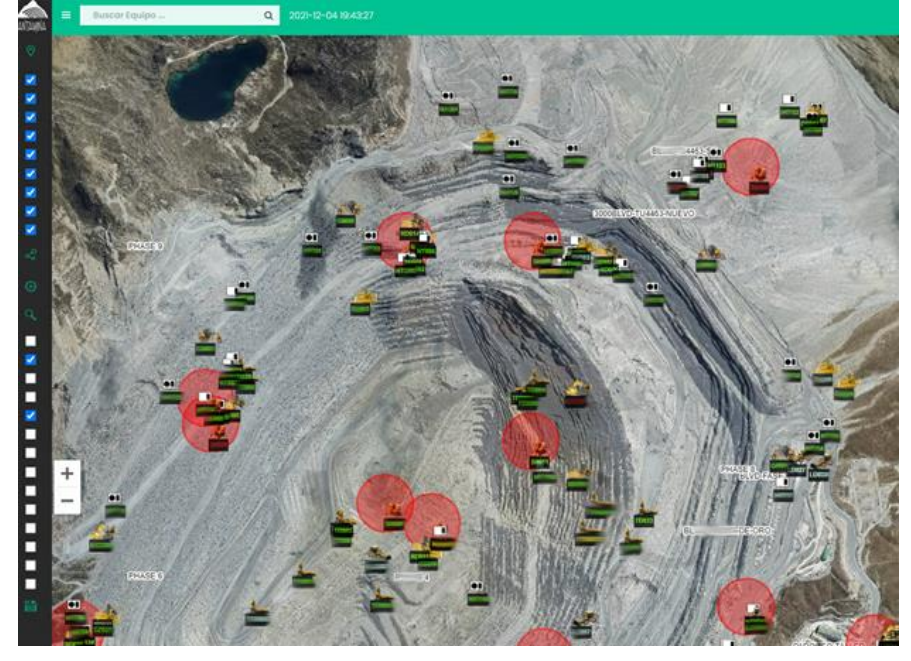

**Ilustración 11: Georreferenciación de equipos mina**

#### **Fuente elaboración propia**

## <span id="page-34-1"></span><span id="page-34-0"></span>**3.6.4 Sprint 4 – Tablero de mando de producción**

- Dashboard en Tiempo Real de principales indicadores mina, como:
	- ➢ Demoras por equipos según categoría de tiempo
	- ➢ Toneladas movidas versus Planificación
	- ➢ Distancia recorrida versus Planificación
	- ➢ Indicadores de tiempo de colas, hang por palas.
	- ➢ Factor de carga versus Planificación
	- ➢ Utilización y disponibilidad del turno y por flota.

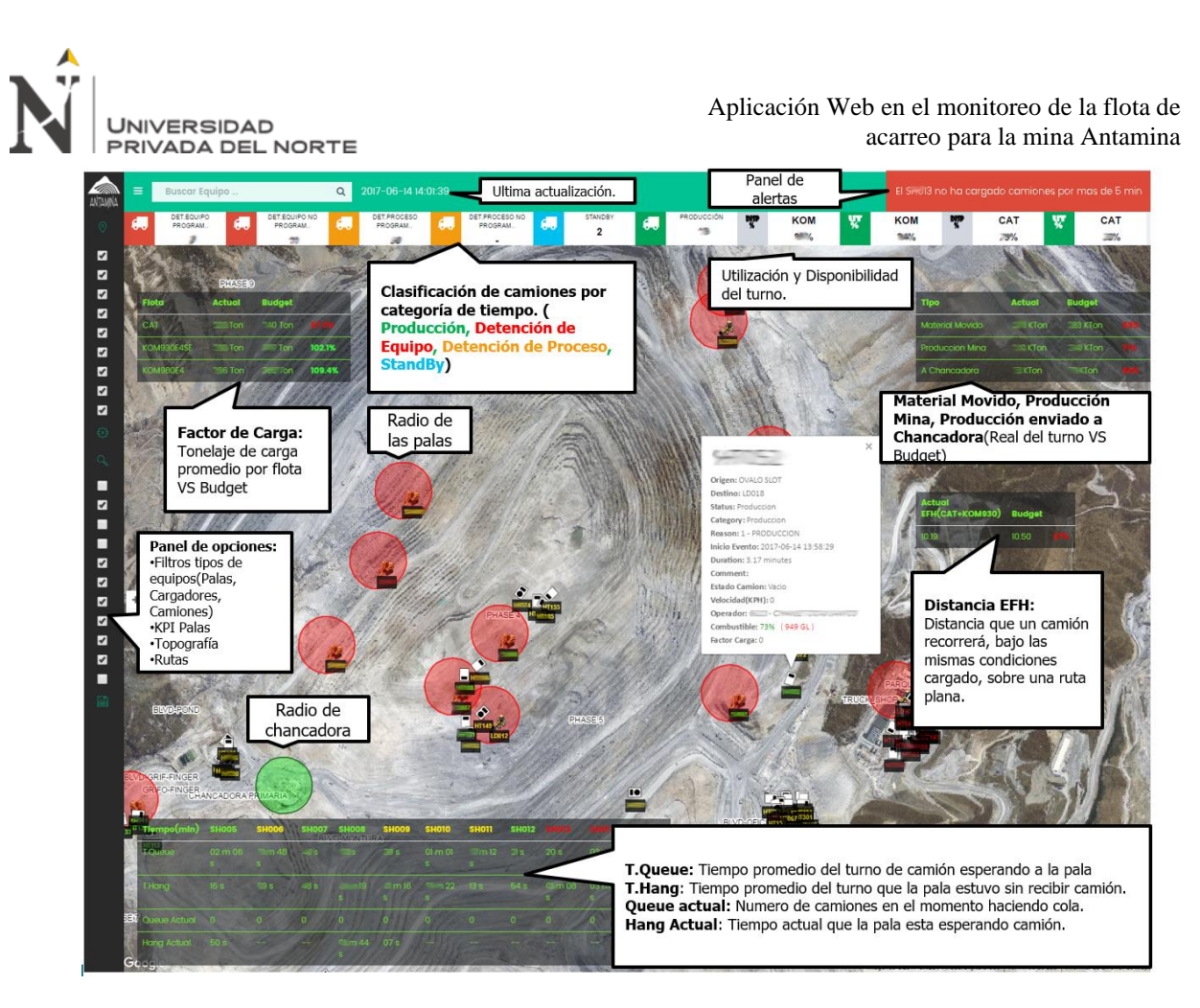

**Ilustración 12: Indicadores de seguimiento del turno**

## **Fuente elaboración propia**

## <span id="page-35-1"></span><span id="page-35-0"></span>**3.6.5 Sprint 5 - Analítica**

- Obtener métricas por escenarios para establecer patrón de manejo óptimo de equipos, ranking de operadores.
- Analizar BD Tiempo Real de condiciones: Indicador de tráfico, demoras, detector de colas.
- Mapas de calor de zonas de congestión en mina en tiempo real y por día de la semana.

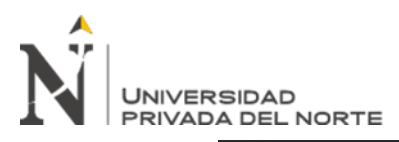

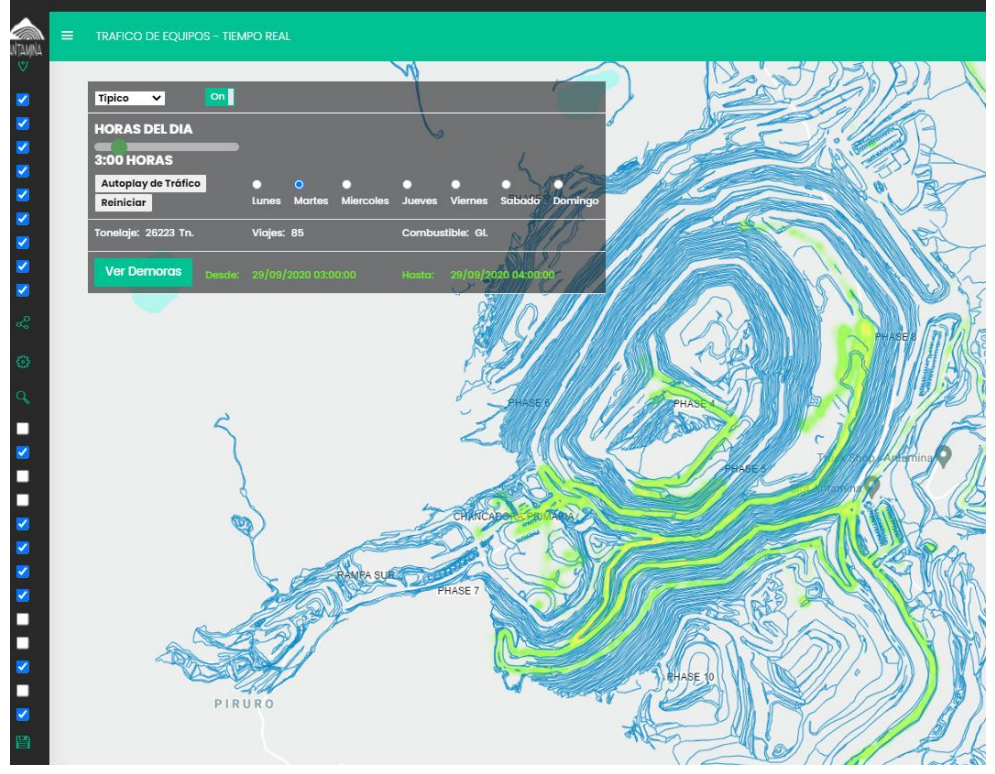

**Ilustración 13: Mapa de calor de congestión de equipos en mina. Fuente elaboración propia**

<span id="page-36-0"></span>Alertas en tiempo real para inmovilidad de equipos en producción, Palas sin cargar camiones, Colas de camiones en la pala y chancadora

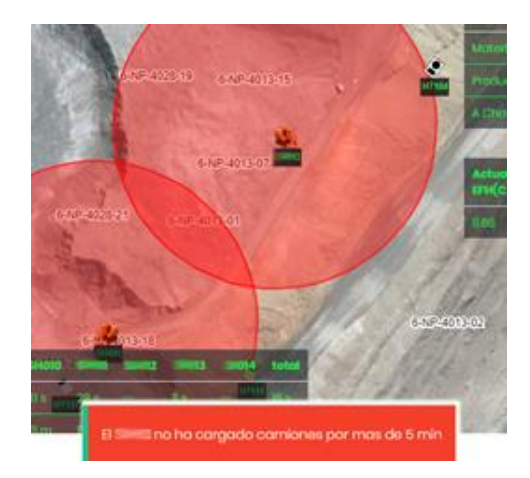

<span id="page-36-1"></span>**Ilustración 14: Alertas de anomalías en tiempo real.**

## **Fuente elaboración propia**

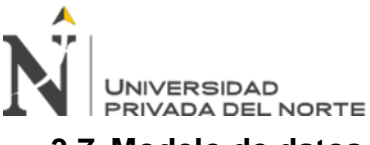

<span id="page-37-1"></span><span id="page-37-0"></span>**3.7 Modelo de datos**

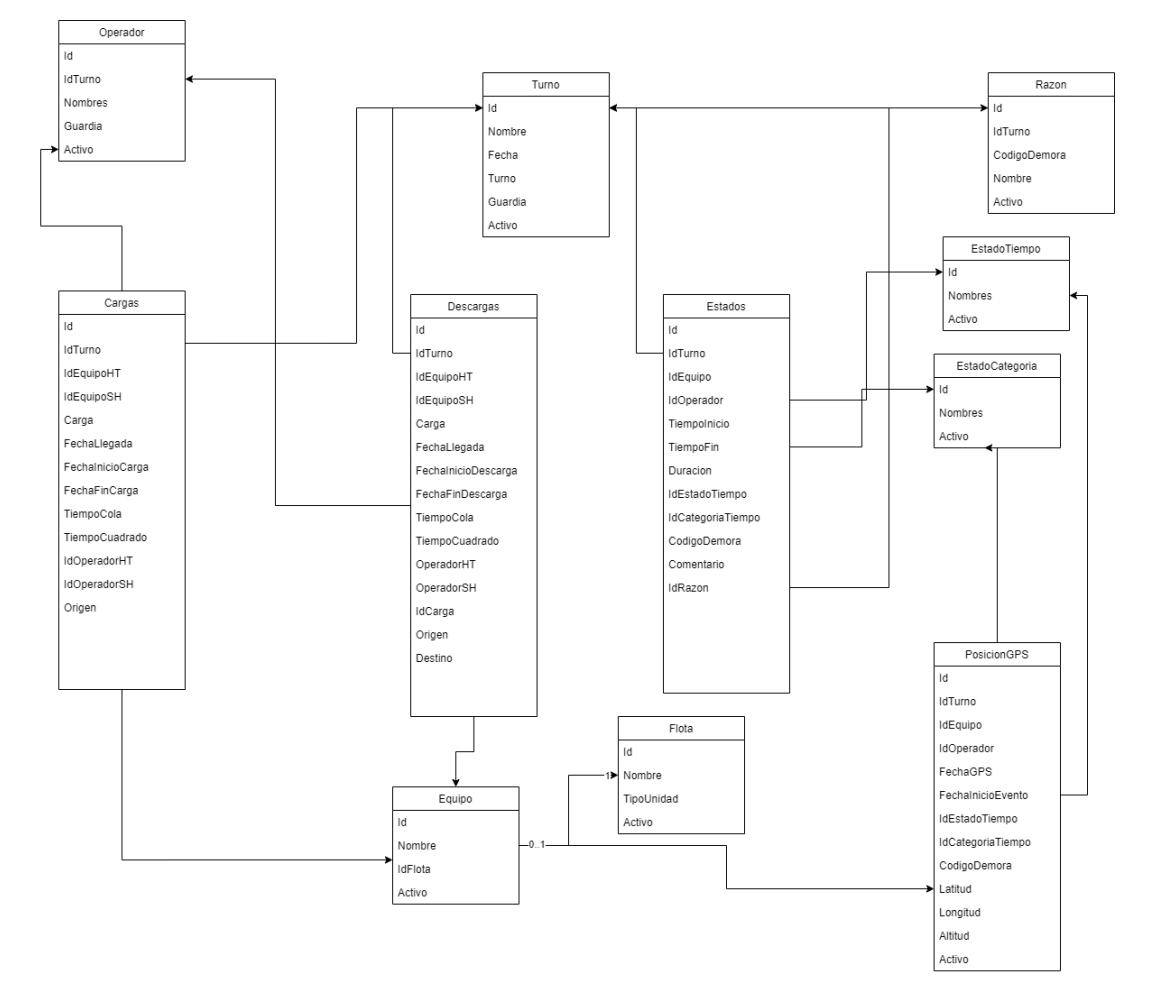

## **3.7.1 Diagrama de entidades**

## **Ilustración 15: Diagrama de entidades**

## **Fuente elaboración propia**

## <span id="page-37-3"></span><span id="page-37-2"></span>**3.7.2 Diccionario de datos**

#### **Tabla Operador**

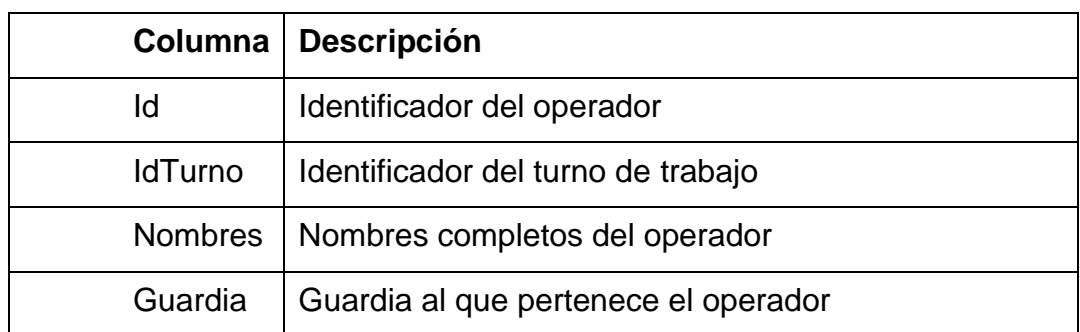

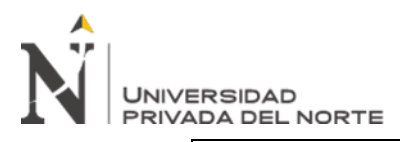

Activo | Indicador si el operador está activo o no

## **Tabla 3 – Tabla Operador**

## **Fuente: elaboración propia**

## <span id="page-38-0"></span>**Tabla Turno**

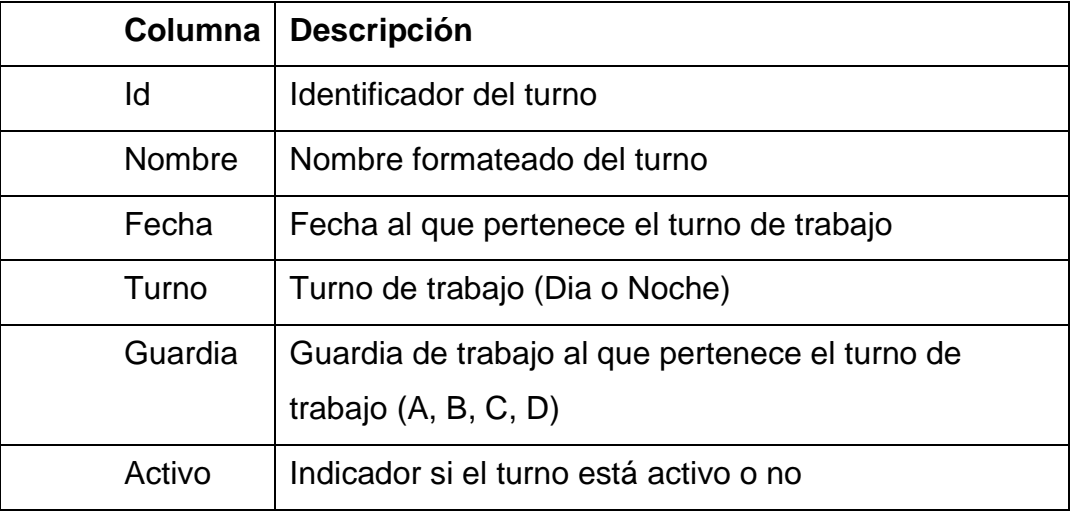

## **Tabla 4 – Tabla turno**

## **Fuente: elaboración propia**

## <span id="page-38-1"></span>**Tabla Cargas**

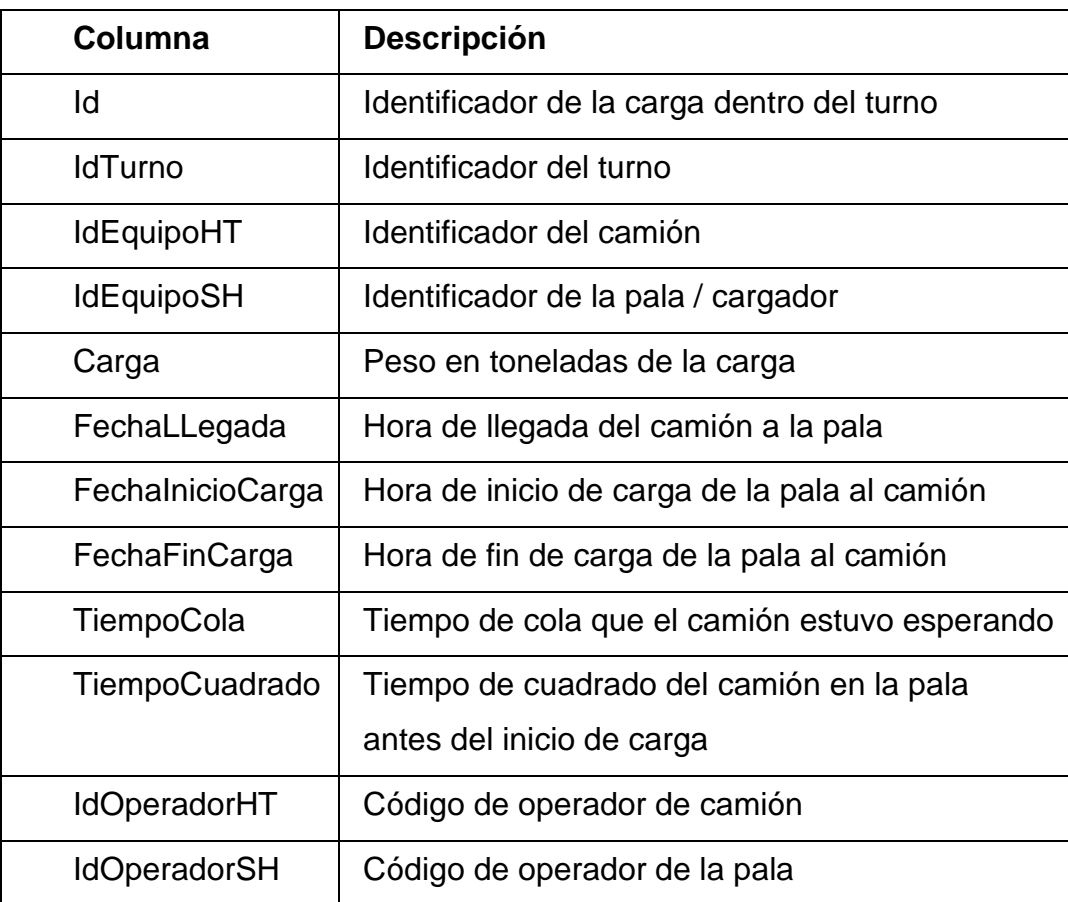

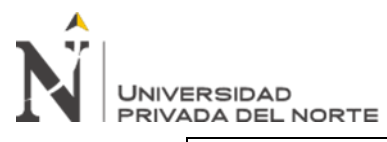

<span id="page-39-0"></span>

Origen Locación origen del material a cargar

# **Tabla 5 – Tabla Cargas**

## **Fuente: elaboración propia**

## **Tabla Descargas**

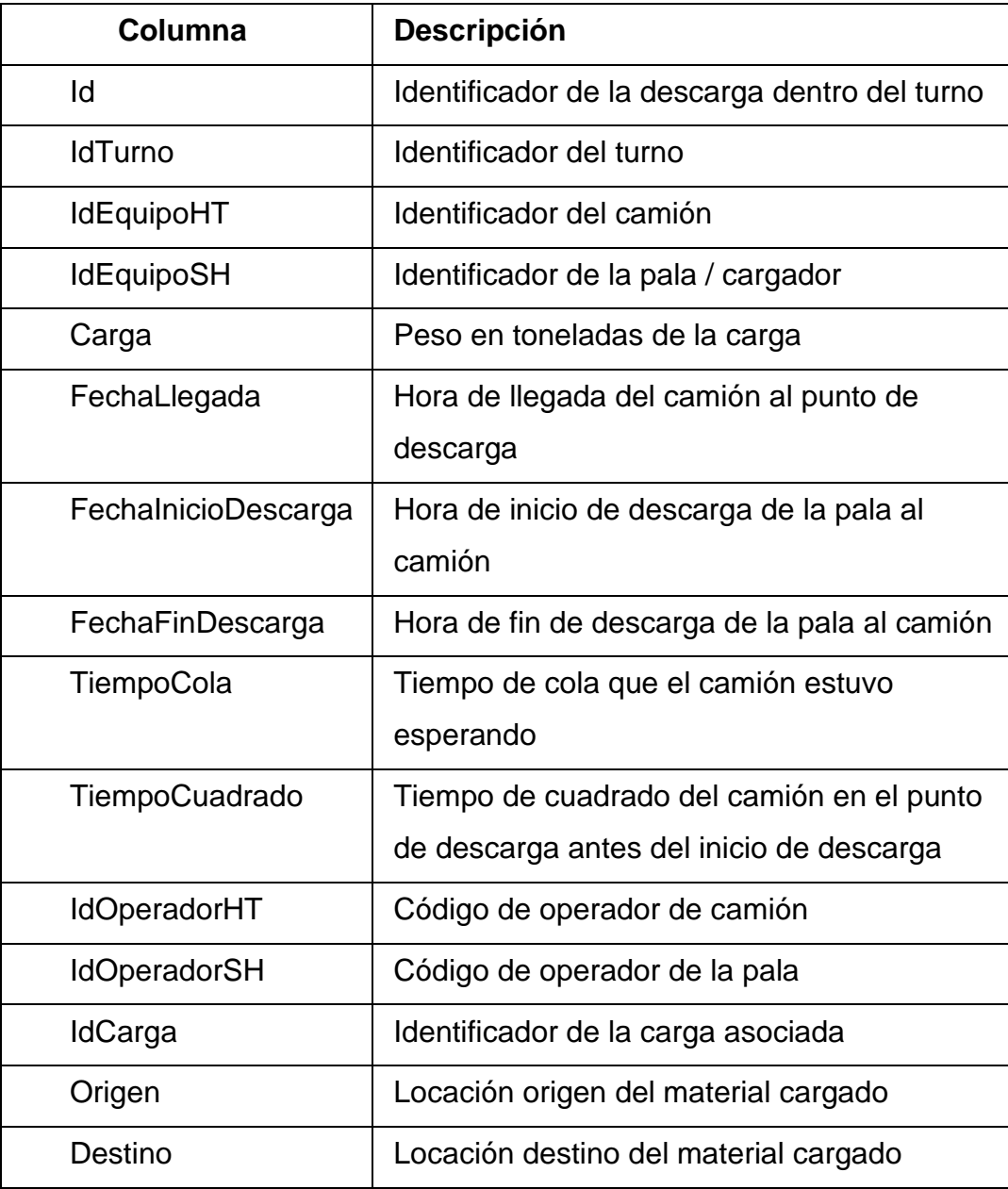

## <span id="page-39-1"></span>**Tabla 6 – Tabla Descargas**

**Fuente: elaboración propia**

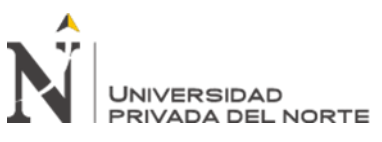

### **Tabla Estados**

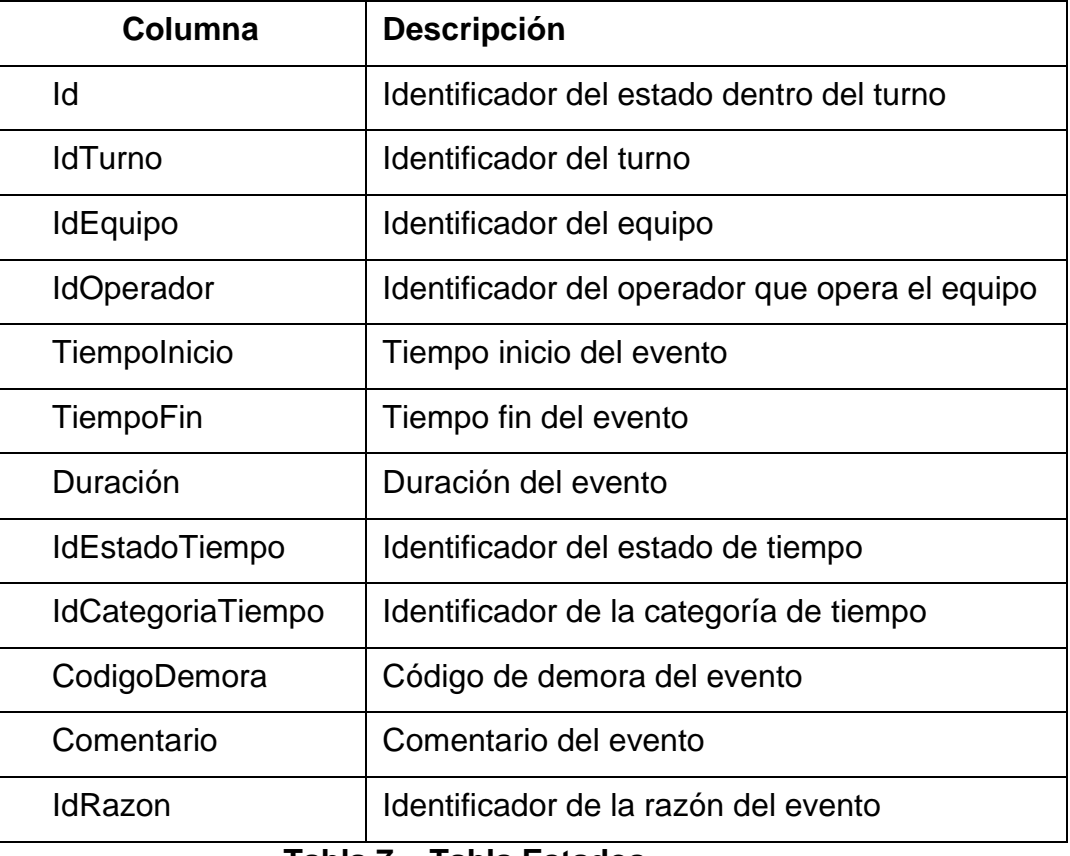

**Tabla 7 – Tabla Estados**

**Fuente: elaboración propia**

#### <span id="page-40-0"></span>**Tabla Razón**

<span id="page-40-1"></span>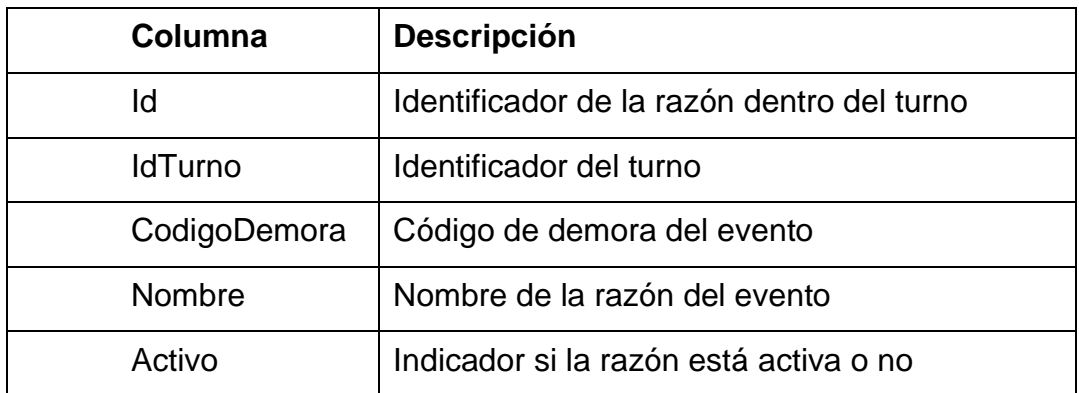

#### **Tabla 8 – Tabla Razón**

# **Fuente: elaboración propia**

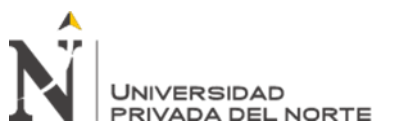

## **Tabla EstadoTiempo**

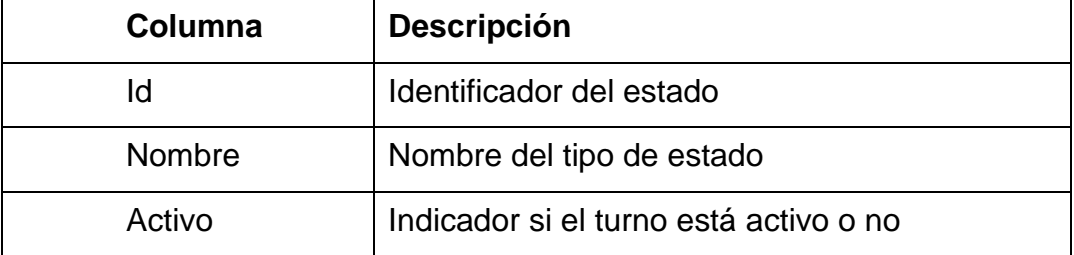

**Tabla 9 – Tabla EstadoTiempo**

#### **Fuente: elaboración propia**

#### <span id="page-41-0"></span>**Tabla EstadoCategoria**

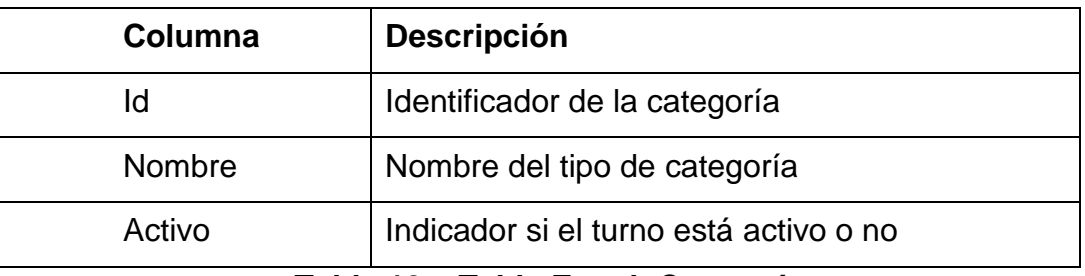

**Tabla 10 – Tabla EstadoCategoria**

**Fuente: elaboración propia**

## <span id="page-41-1"></span>**Tabla Equipo**

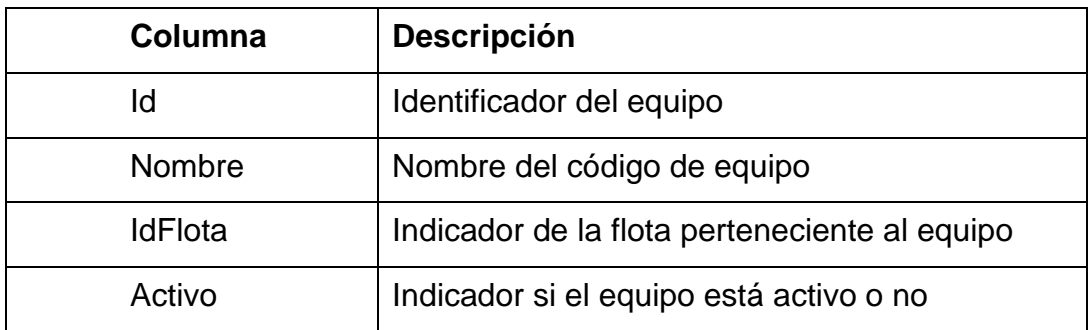

### **Tabla 11 – Tabla Equipo**

#### **Fuente: elaboración propia**

#### <span id="page-41-2"></span>**Tabla Flota**

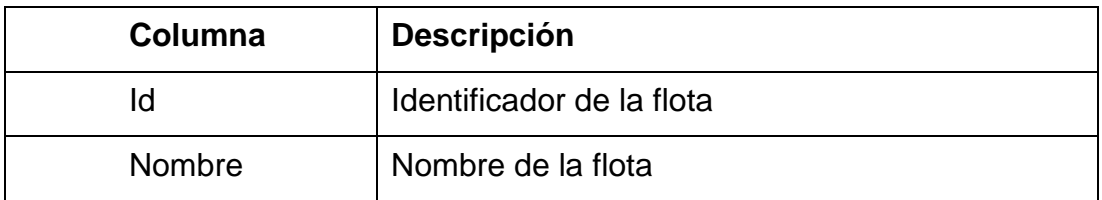

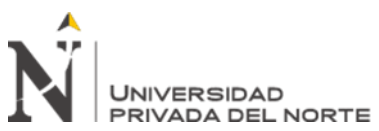

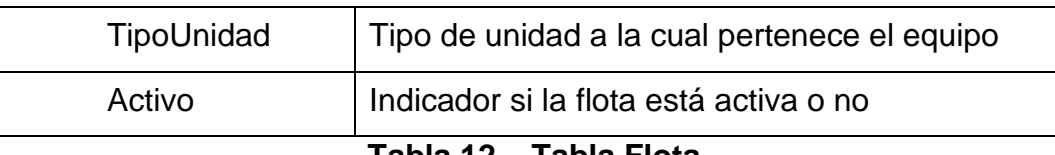

#### **Tabla 12 – Tabla Flota**

#### **Fuente: elaboración propia**

### <span id="page-42-2"></span>**Tabla PosicionGPS**

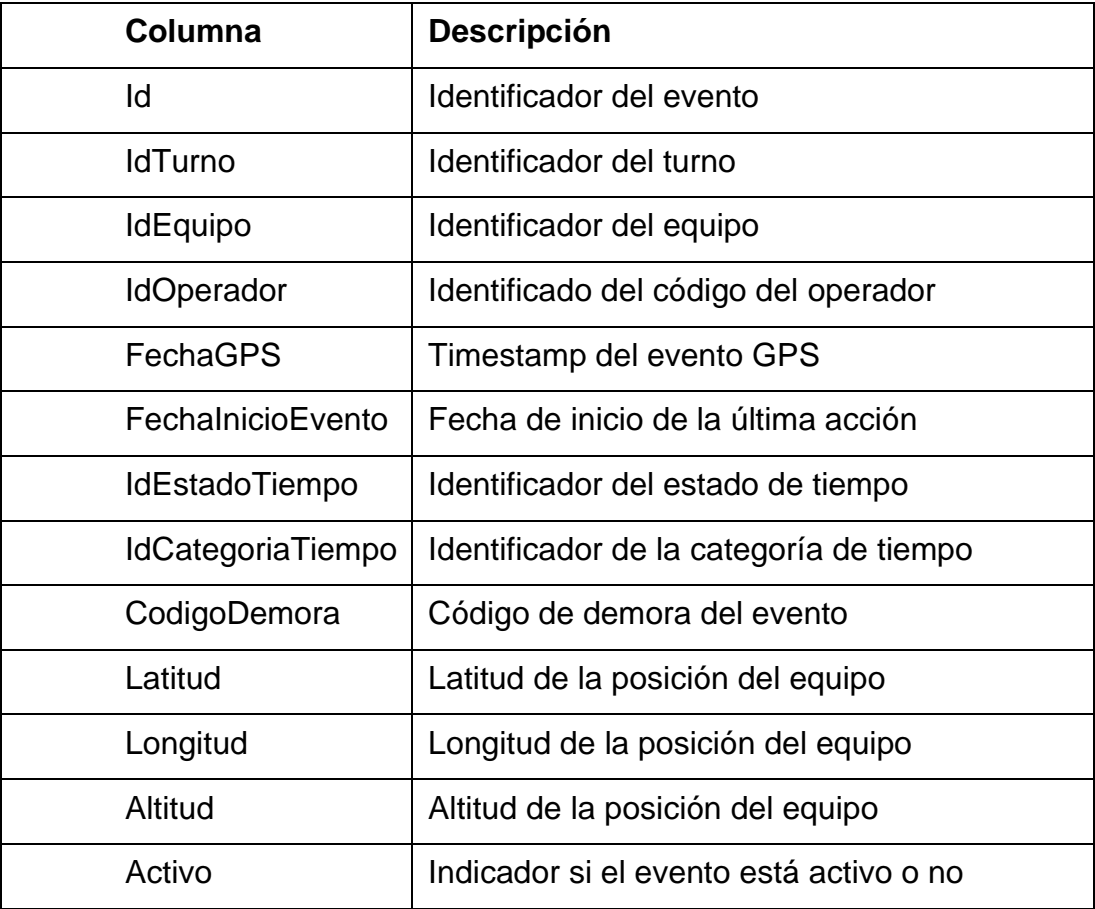

## **Tabla 13 – Tabla PosiciónGPS**

#### **Fuente: elaboración propia**

#### <span id="page-42-3"></span><span id="page-42-0"></span>**3.8 Base de datos**

Para soportar el sistema, el manejador de bases de datos usado fue SQL Server versión 2005.

## <span id="page-42-1"></span>**3.9 Diagrama de componentes**

El patrón de arquitectura utilizado en el presente trabajo de suficiencia profesional es MVC.

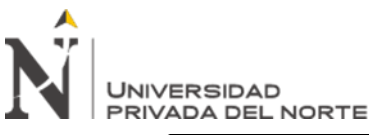

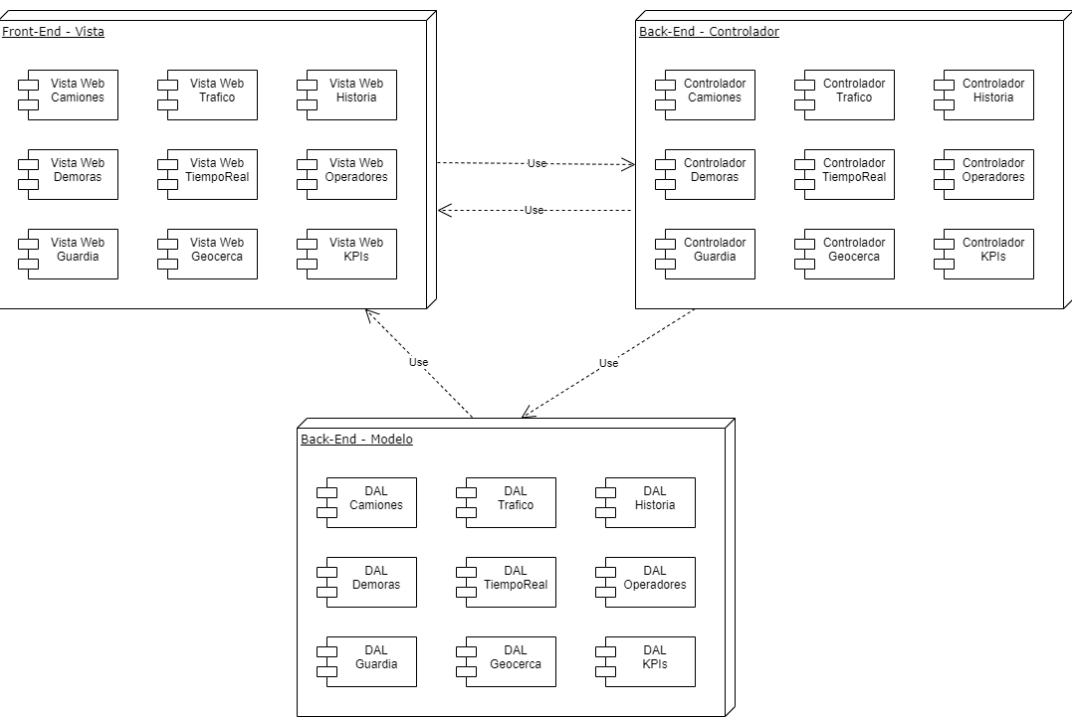

**Ilustración 16: Diagrama de componentes**

**Fuente: elaboración propia**

## <span id="page-43-1"></span><span id="page-43-0"></span>**3.10 Despliegue de la solución**

Para el despliegue de la solución se usó un servidor IIS del inglés Internet Information Services. En la compañía venimos usando este servidor de aplicaciones y el rendimiento ha sido muy bueno para aplicaciones en intranet y extranet.

Para el presente trabajo los despliegues eran por sprint terminado de esta forma se iba entregando software con el objetivo de ir ganando valor mediante su uso y feedback temprano. El primer sprint pasos involucraban la creación de los sites y configuraciones como el framework a utilizar en este caso .NET Framework 4.0 y para posteriores sprints eran actualizaciones del compilado en el site existente.

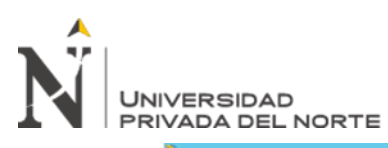

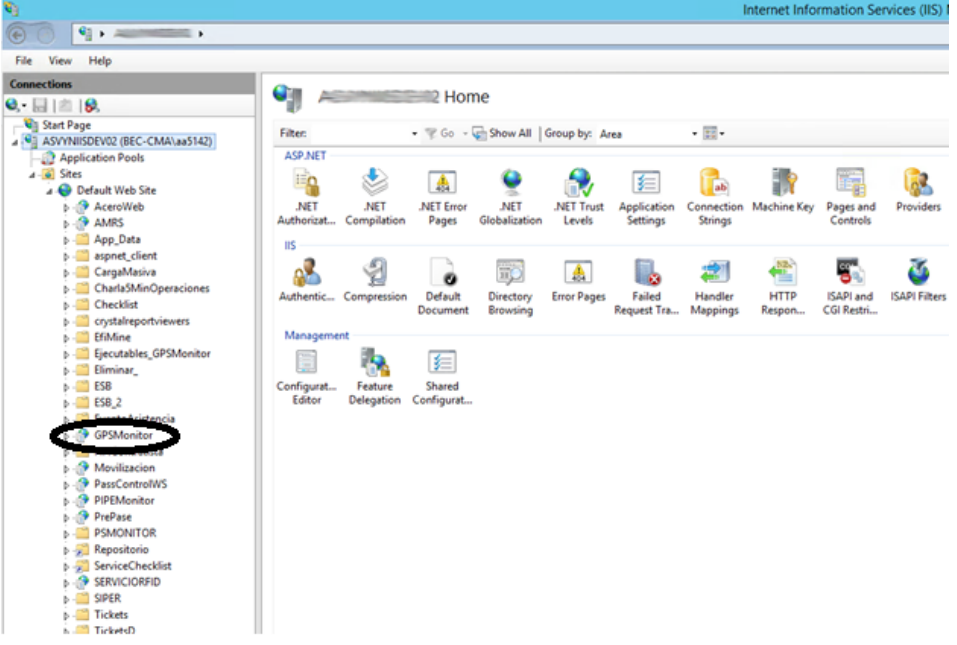

## **Ilustración 17: Servidor de despliegue**

#### **Fuente: elaboración propia**

<span id="page-44-0"></span>El sistema quedo desplegado en la sala de dispatch donde se hace el seguimiento a la operación.

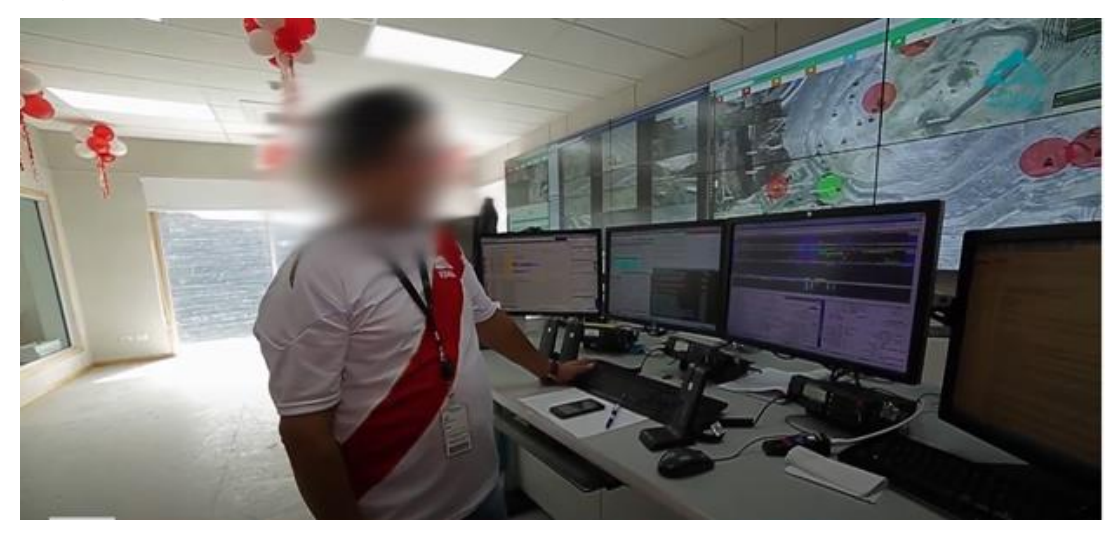

<span id="page-44-1"></span>**Ilustración 18: Sistema de monitoreo en sala de despacho**

*Fuente: antamina.com*

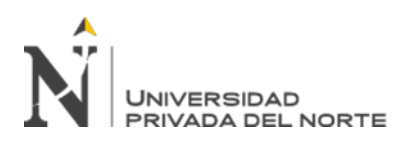

## **CAPÍTULO IV. RESULTADOS**

<span id="page-45-0"></span>Con el presente trabajo de suficiencia profesional se ha estructurado de forma organizada y metódica la estrategia de implementación a fin de poder conseguir el objetivo principal del proyecto mediante la implementación de los objetivos específicos propuestos:

# **1. Identificar alternativas para mejora de la productividad en el monitoreo de la flota de acarreo**

Mediante el marco ágil Scrum se logró identificar sprints de requerimientos donde se priorizo según el valor para la compañía, en donde se identificaron métricas importantes para el monitoreo como: Número de equipos por cada estado: Producción, detenciones de equipo, detenciones de proceso, número de equipos en mantenimiento programado y no programado, abastecimiento de combustible, cambio de llantas, ranking top ten según tipo de demoras por guardia de trabajo.

Mediante la integración con los servicios geográficos de Google Maps se logró sobreexponer información operativa en capas geográficas del tajo.

Así mismo se desarrolló un sistema multiplaforma web compatible para desktops y celulares permitiendo tener la información de la operación en tiempo real.

**2. Incrementar la productividad en el monitoreo de la flota de acarreo por el uso de la aplicación web.**

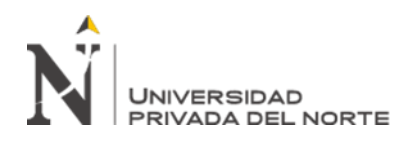

La implementación de los objetivos específicos ha permitido resultados directos e indirectos como:

- Reducción de número de camiones en espera en la Chancadora.
- Reducción de número de camiones en espera en equipos de Carguío.
- Incremento de la productividad por mejor distribución de camiones parados.
- Manejo en tiempo real de la gestión del combustible, mediante la identificación de colas en los grifos.
- Control real a cada operador y seguimiento del estado de trabajo.
- Reducción en los tiempos de demora por la Optimización en asignación de camiones.
- Aumento del tiempo de producción para la flota de camiones en el turno por mejor asignación.

Adicionalmente se validó la solución usando un conjunto de datos de la mina, este conjunto de datos incluye la fecha, la flota del equipo, el equipo y la cantidad de horas por de producción.

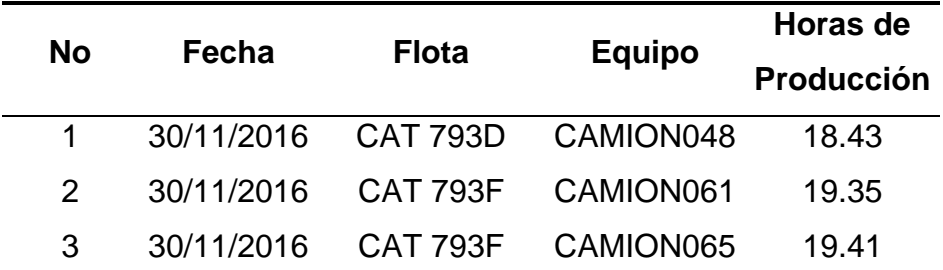

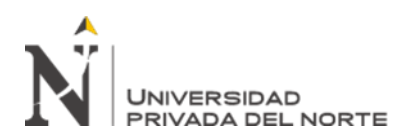

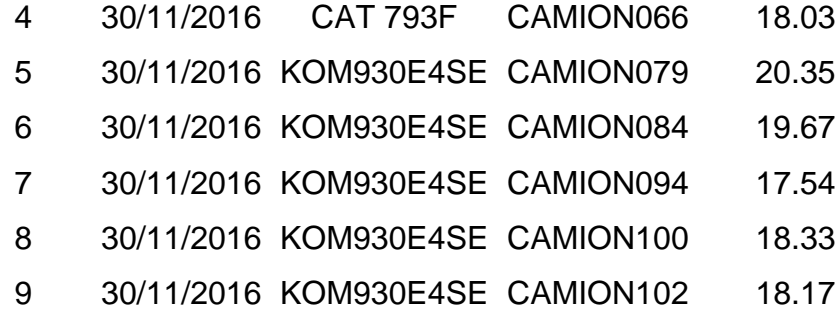

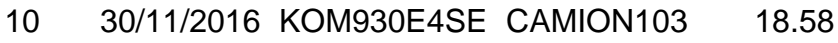

## **Tabla 14 – Conjunto de datos para validación (Muestra) Fuente: elaboración propia**

<span id="page-47-0"></span>Antes de la implementación del sistema de monitoreo al 31 de enero del 2016, se tenía un promedio de 16.70 horas de producción al día por equipo.

Para la validación se usó la librería Python statsmodels.api.stats.ztest con los siguientes parámetros:

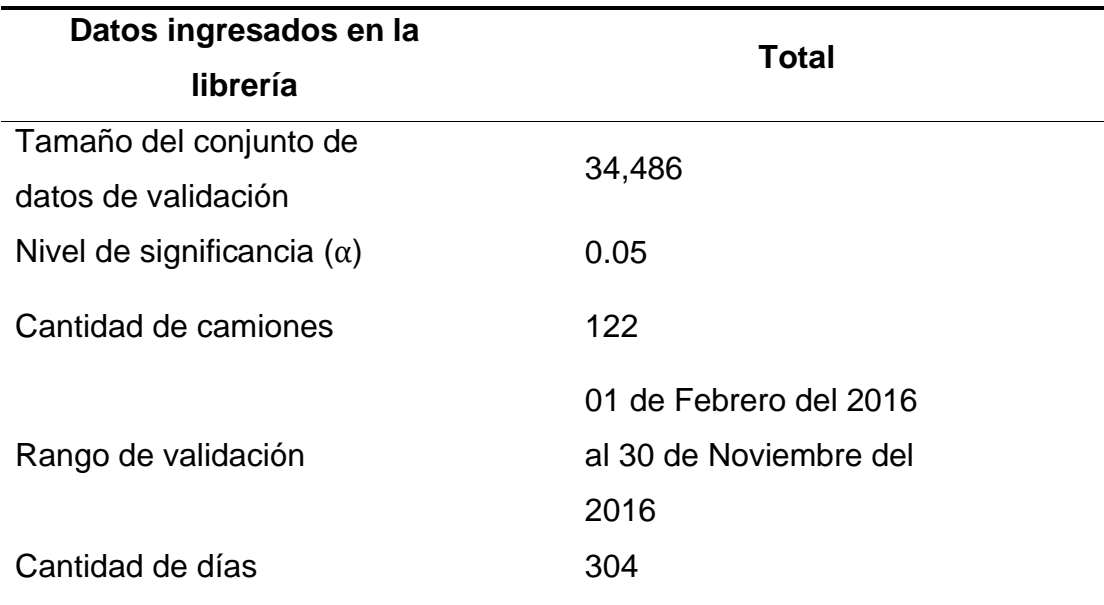

## <span id="page-47-1"></span>**Tabla 15 – Parámetros para validación de datos Fuente: elaboración propia**

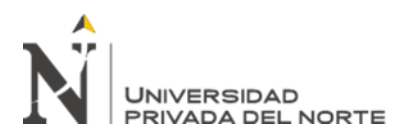

Obteniendo los siguientes resultados estadísticos:

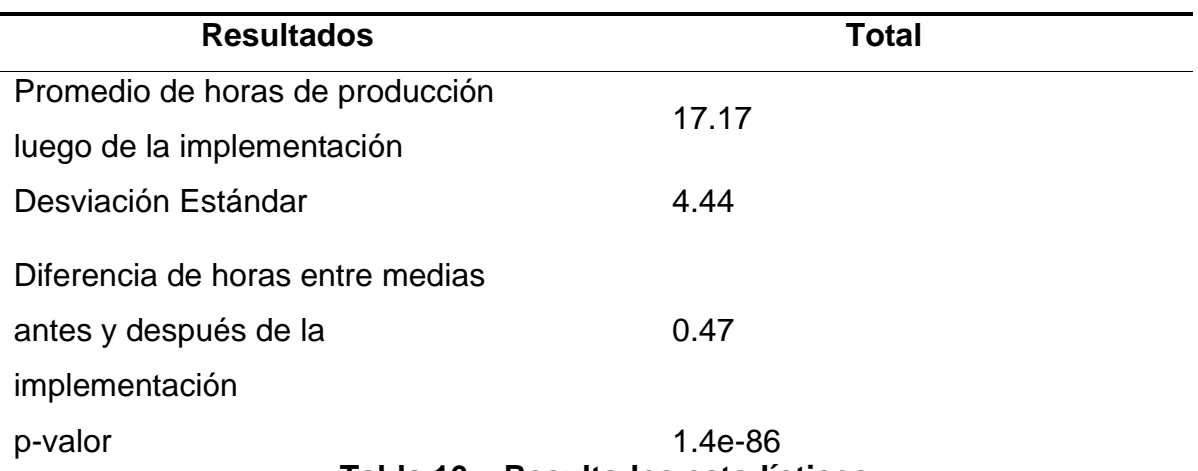

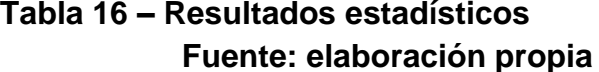

<span id="page-48-0"></span>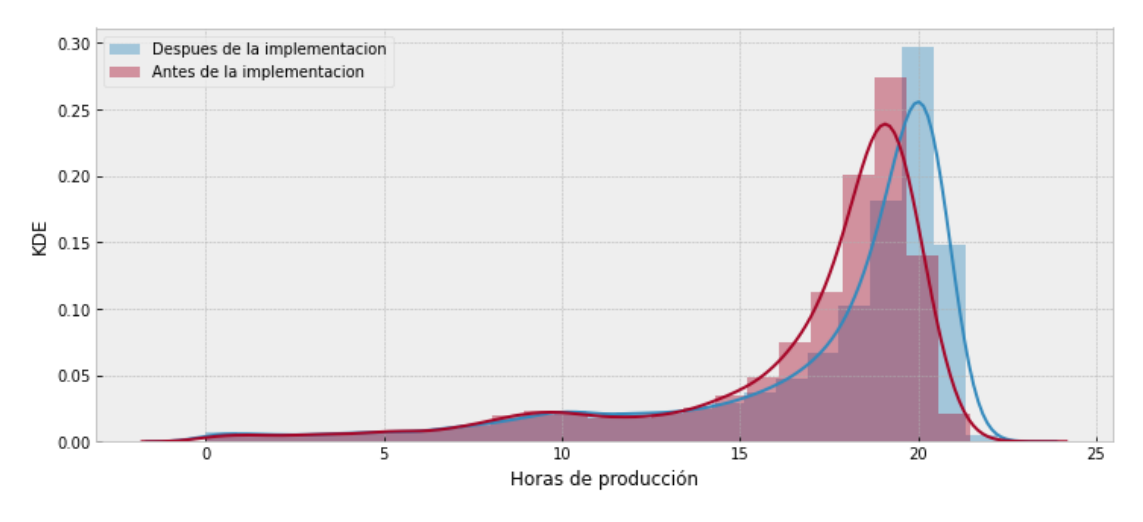

<span id="page-48-1"></span>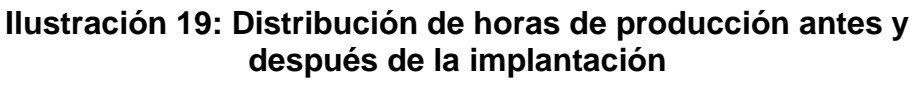

## *Fuente: antamina.com*

Se puede visualizar en la tabla que el estadístico p-valor es menor que el nivel de significancia ( $\alpha$ ) 0.05, por lo que hay soporte suficiente en el conjunto de datos de prueba para indicar que luego de la implementación de la Aplicación Web ha permitido incrementar la productividad en el monitoreo de la flota de acarreo para la mina Antamina.

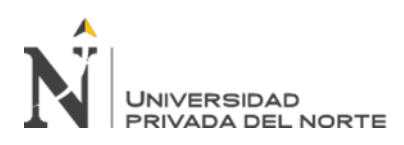

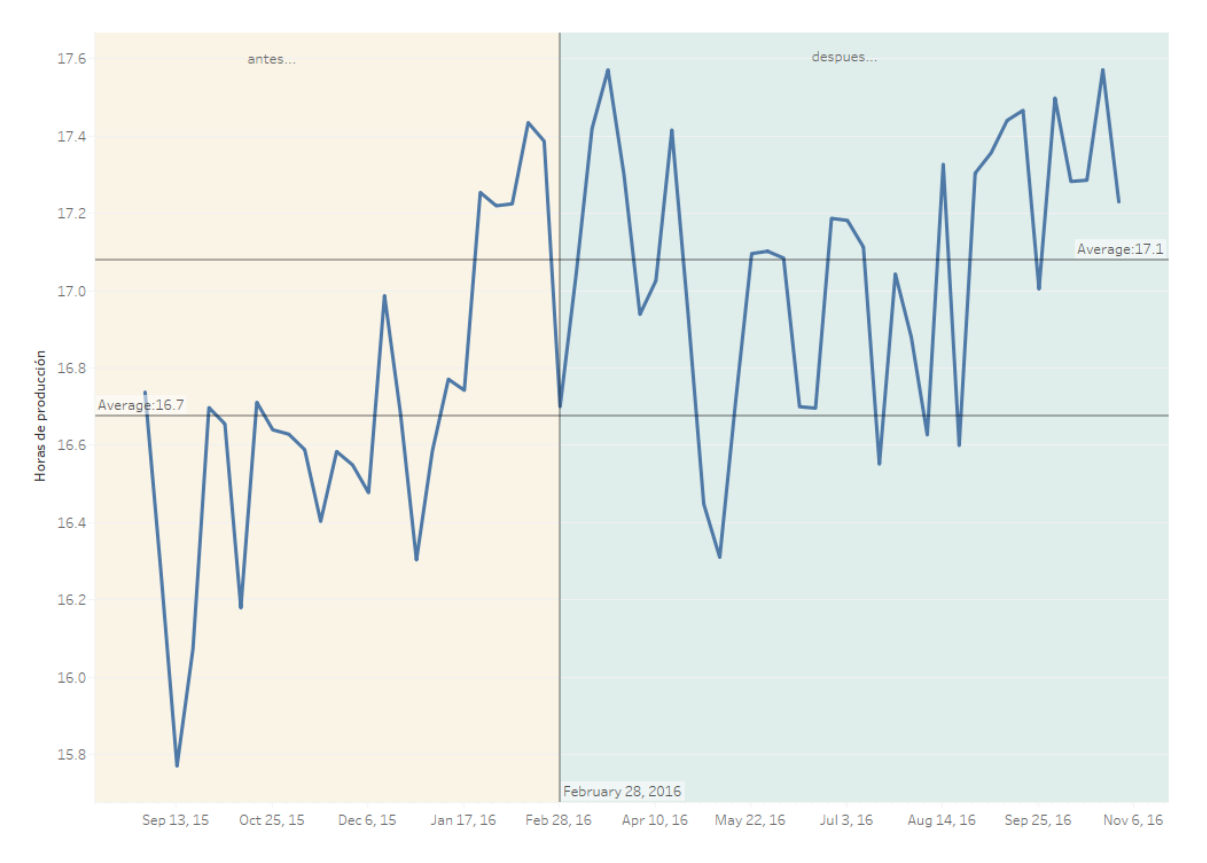

<span id="page-49-0"></span>**Ilustración 20: Horas de producción de la flota de camiones (antes y después de la implantación)**

*Fuente: antamina.com*

<span id="page-50-0"></span>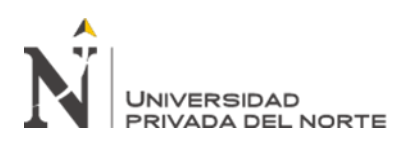

## **CAPÍTULO V. CONCLUSIONES**

- La aplicación de monitoreo on-line de la flota de acarreo en mina fue desarrollada acorde a las necesidades de negocio y presentada a los distintos interesados involucrados en el área de operaciones mina.
- Se encontraron oportunidades para mejorar la eficiencia en la operación particularmente en el proceso de acarreo.
- Se lograron cumplir los objetivos propuestos utilizando el marco ágil Scrum el cual permitió mostrar el valor de la solución a medida que esta evolucionaba.
- La productividad de las operaciones mineras está directamente asociada a la optimización de los recursos humanos y de los equipos.
- El monitoreo online por parte de la supervisión de la guardia hacia los operadores de los equipos con demoras mejoró notablemente su productividad.

<span id="page-51-0"></span>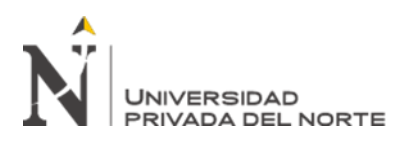

## **RECOMENDACIONES**

- Se recomienda el uso de marcos agiles para la implementación de proyectos de software sobre enfoques de gestión de proyectos tradicionales dado que muchas veces podría invertirse mucho tiempo en la planificación de algo que podría variar es por eso por lo que las entregas continuas de 2 o 4 semanas hacen visible el trabajo de todo el equipo de tal forma que si exista una corrección hacerla en forma temprana y así mismo generando valor para los usuarios.
- Se recomienda la integración temprana de los usuarios del sistema de tal forma que puedan empoderarse desde una fase inicial y sientan el producto como suyo.
- Se recomienda el uso de técnicas de gestión visual para el uso de indicadores en tiempo real de tal forma que facilite el manejo operativo de la supervisión.
- La generación de soluciones innovadoras evidencia ahorros significativos en los resultados de Compañía Minera Antamina, por lo que se recomienda la promoción del desarrollo del talento en I+D+I (Investigación, desarrollo, innovación) porque está hecho a la medida de la compañía.

<span id="page-52-0"></span>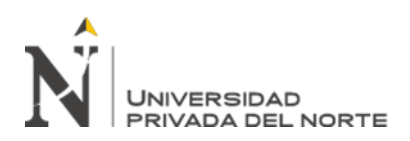

## **REFERENCIAS**

- Atlassian. (s.f.). *Scrum*. Sprints. Consultado el 22 de 05 de 2022. https://www.atlassian.com/es/agile/scrum/sprints
- Azañero y Guerrero. (2019). Carguío y acarreo en flotas mineras: Una revisión sistemática. *Universidad Privada del Norte*, 9.

https://hdl.handle.net/11537/22051

Barreo, L. (2017). Optimización del número de camiones 785C CAT y cargador frontal 992K CAT mediante el match factor en la ruta mineral – Stock pile Antapaccay – Chancadora Tintaya San Martin Contratistas Generales S.A. *Universidad Nacional de San Agustín de Arequipa*, 11. http://repositorio.unsa.edu.pe/handle/UNSA/2406

- Blancarte, O. (2020). *Introducción a la Arquitectura de Software, un enfoque práctico.* Oscar Javier Blancarte Iturralde.
- Castillo, F. (2016). Optimización de la producción en carguío y acarreo mediante la utilización del sistema Jigsaw – Leica en minera Toquepala S.R.L. *Universidad Cesar Vallejo*. https://hdl.handle.net/20.500.12692/11035.
- Cat. (2022). *Soluciones Cat® MineStar™ para operaciones de superficie integradas*. Tecnologia de superficie. Consultado el 03 de 06 de 2022. https://www.cat.com/en\_US/by-industry/mining/surface-mining/surfacetechnology.html
- CloudAPPi. (2020). *Introducción a Razor Pages*. Razor Pages. Consultado el 22 de 05 de 2022. https://cloudappi.net/razor-pages/
- Daga, J. (2018). *Productividad minera en Chile: Diagnóstico y propuestas.* Ediciones UC.
- Escobar, D. (2017). Estudio de tiempos y movimientos del proceso de acarreo en una mina y propuesta para mejorar su eficiencia. *Universidad Nacional Autónoma de México*, 7. https://repositorio.unam.mx/contenidos/estudio-detiempos-y-movimientos-del-proceso-de-acarreo-en-una-mina-y-propuestapara-mejorar-su-eficiencia-

389491?c=d8nBa1&d=false&q=\*:\*&i=3&v=1&t=search\_1&as=0#.

- Hexagon Mining. (s.f.). *HxGN MineOperate OP*. Gestión de flota, Cielo abierto. Consultado el 04 de 06 de 2022. https://hexagonmining.com/esmx/solutions/operations-portfolio/fleet-management/open-pit
- Intelequia. (s.f.). *¿Qué es Microsoft SQL Server y para qué sirve?.* Blog. Consultado el 22 de 05 de 2022. https://intelequia.com/blog/post/2948/qu%C3%A9-esmicrosoft-sql-server-y-para-qu%C3%A9 sirve#:~:text=Microsoft%20SQL%20Server%20es%20uno,y%20an%C3%A1li

sis%20sobre%20entornos%20corporativos.

- La Web del programador. (s.f.). *GUI*. Diccionario informático. Consultado el 22 de 05 de 2022. https://www.lawebdelprogramador.com/diccionario/GUI/
- La Web del programador. (s.f.). *Multiplataforma*. Diccionario informático. Consultado el 22 de 05 de 2022.

https://www.lawebdelprogramador.com/diccionario/Multiplataforma/

Microsoft. (s.f.). *Cómo crear un sitio web con IIS y Windows 7*. Soporte. Consultado el 22 de 05 de 2022. https://support.microsoft.com/es-es/topic/c%C3%B3mo-

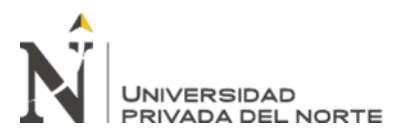

crear-un-sitio-web-con-iis-y-windows-7-c441e1ad-d8af-46ad-13d2 cd2d7d687c30

Modular Mining. (s.f.). *Carga y transporte*. Soluciones de carga y transporte. Consultado el 03 de 06 de 2022.

https://www.modularmining.com/es/nuestras-soluciones/soluciones-de-cargay-transporte/

- Mozilla. (s.f.). *JavaScript*. Tecnología para desarrolladores web. Consultado el 22 de 05 de 2022. https://developer.mozilla.org/es/docs/Web/JavaScript
- Mozilla. (s.f.). *Tecnología para desarrolladores web*. HTML: Lenguaje de etiquetas de hipertexto. Consultado el 22 de 05 de 2022.

https://developer.mozilla.org/es/docs/Web/HTML

- MS4M. (s.f.). *Fleet Management System*. The Mining Suite. Consultado el 04 de 06 de 2022. https://www.ms4m.com/page/html/#control-sense
- Villacorta, C. (2021). Aplicativo integrador en el proceso de matrícula para la Universidad Privada del Norte. *Unniversidad Privada del Norte*, 17. https://hdl.handle.net/11537/28598

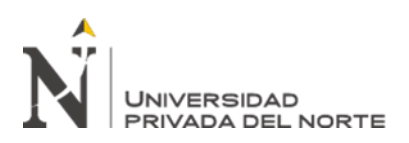

#### **ANEXOS**

<span id="page-54-1"></span><span id="page-54-0"></span>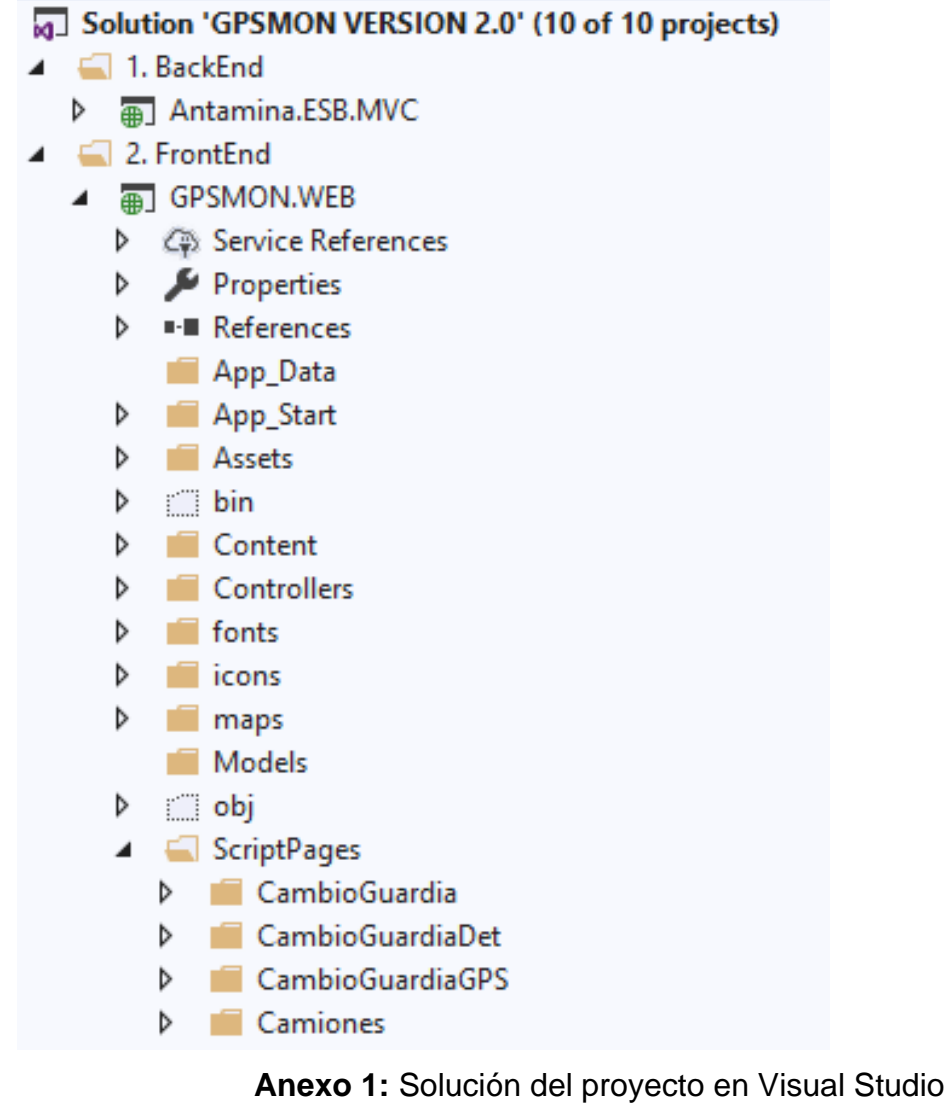

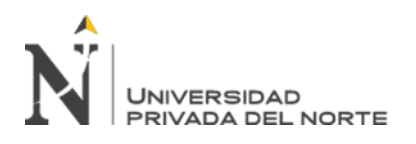

| Þ<br>嬕<br>$\frac{1}{2}$<br>$\overline{\psi^{\kappa}}$                                                                                                    | Solution Explorer                                                                                            | Л<br>٩<br>ê<br>哂<br>Đ<br>$\frac{4}{10}$ + $\frac{6}{10}$<br>→指妇◎<br>$\circ$                                                                   | Search Solution Explorer (Ctrl+7 | Scripts<br>Δ | Analytics<br><b>Views</b>       | Camiones                                     | Combustible                                                                      | Demoras | Equipos | GeoCerca | Gerencial<br>Guardia                                                               | History                                                                 | [@] EquiposPesados.cshtml                                            | Home                        | <b>IPERC</b> | SidX | Operadores | Poligonos                                                             | RealTime                                                                                       | [@] EquiposAuxiliares.cshtml | [@] EquiposPesados.cshtml | RealTime_I<br>Δ | <b>Shared</b><br>△ | Tableau | Trafico                                                                            | Velocidad | Team Explorer<br>Solution Explorer                                                                                                    | Properties                  | EquiposPesados.cshtml File Properties | ٩<br>E EV                     | <b>E</b> Advanced | <b>Browse to URL</b> | <b>Build Action</b>                                            | Copy to Output Directory   |
|----------------------------------------------------------------------------------------------------|----------------------------------------------------------------------------------------------------|----------------------------------------------------------------------------------------------------|----------------------------------|--------------|---------------------------------|----------------------------------------------|----------------------------------------------------------------------------------|---------|---------|----------|------------------------------------------------------------------------------------|-------------------------------------------------------------------------|----------------------------------------------------------------------|-----------------------------|--------------|------|------------|-----------------------------------------------------------------------|------------------------------------------------------------------------------------------------|------------------------------|---------------------------|-----------------|--------------------|---------|------------------------------------------------------------------------------------|-----------|----------------------------------------------------------------------------------------------------|-----------------------------|---------------------------------------|-------------------------------|-------------------|----------------------|----------------------------------------------------------------|----------------------------|
| $\blacksquare$<br>$\frac{ \mathbf{u} }{ \mathbf{u} }$<br>$\left  \left  \right  \right $<br>画型<br>$\begin{array}{c} 0.011 \\ 0.011 \\ 0.01 \end{array}$<br>'a<br>۲<br>$\triangleright$ Start - $\bigcirc$<br>٠<br><multiple projects="" startup=""><br/><math display="inline">\blacktriangleright</math><br/>Any CPU<br/>F<br/><math>\sqrt{2}</math> + <math>\sqrt{2}</math> + Debug<br/>もっぽい いんかん</multiple> | $\frac{1}{3}$<br>EquiposPesados.cshtml + > X GPSDataDAL.cs<br>BlastDAL.cs<br>EquiposPesados.cshtml<br>ler.cs | $\frac{1}{2}$<br>$\blacktriangleleft$<br><span style="font-size:1.8em;color:white;text-align:center;"><br/><i class="fa fa-truck"></i></span> |                                  |              | <div class="DivKPISText"></div> | PROGRAM<br><span style="">DET.PROCESO</span> | <span class="info-box-number truck-det-proceso-programado" style="">-</span><br> |         |         |          | <div class="DivKPIS clsNroHrCategoria" data-categoria="4" data-tipoeqmt="1"></div> | <div class="bg-yellow hidden-xs hidden-sm hidden-md DivKPISIcon"></div> | <span style="font-size:1.8em;color:white;text-align:center;"></span> | <i class="fa fa-truck"></i> |              |      |            | <span style="">DET.PROCESO<br/><div class="DivKPISText"></div></span> | <span class="info-box-number truck-det-proceso-no-programado" style="">-</span><br>NO PROGRAM. |                              |                           |                 |                    |         | <div class="DivKPIS clsNroHrCategoria" data-categoria="2" data-tipoeqmt="1"></div> |           | <span style="font-size:1.8em;color:white;text-align:center;"><br/><div class="bg-aqua hidden-xs hidden-sm hidden-md DivKPISIcon"></div></span> | <i class="fa fa-truck"></i> | <br>                                  | ↑<br>↓<br>Ę<br>$\overline{a}$ |                   | ×<br>÷,              | 룗<br>WI<br>$\frac{1}{2}$<br>цЩ<br>اراي<br>۱<br>m: IntelliSense | ript 3.4 for IntelliSense. |

<span id="page-55-0"></span>**Anexo 2: Vistas en HTML de la solución**

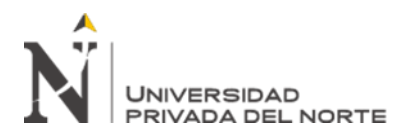

<span id="page-56-0"></span>ł

```
function MainMap() {
    var mapCanvas = document.getElementById('map');
    var mapOptions = \{center: new google.maps.LatLng(-9.54012933, -77.05751538),
        zoom: 16,
        mapTypeId: google.maps.MapTypeId.SATELLITE,
        disableDefaultUI: true,
        zoomControl: true,
        zoomControlOptions: {
            position: google.maps.ControlPosition.LEFT_CENTER
        <sup>}</sup>
    <sup>}</sup>
    map = new google.maps.Map(mapCanvas, mapOptions);
    map.addListener('zoom_changed', function () {
        //GetDestinos();
        DrawDestinosByZoom(map.getZoom());
    \});
```
#### **Anexo 3: Función para inicialización del mapa a través de Google Maps**

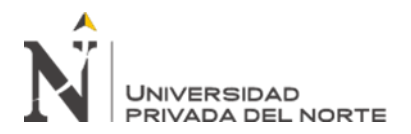

```
0 references
public ActionResult RotateHT(int angulo, string tipoEqmt, string esCargado)
    angulo = angulo * -1;
    var dir = Server.MapPath("~/Icons");
    string strImagen = ";
    switch (tipoEqmt)
    \overline{\mathbf{f}}case "HT":
            if (esCargado=="Cargado")
            €
                strImagen = "hd_top_128.png";
            ŷ.
            else
            €
                strImagen = "hd top 128 white.png";
            break:
        case "SH":
            strImagen = "shovel.png";
            break;
        case "LD":
            strImagen = "loader.png";
            break;
        case "TD":
            strImagen = "drill.png";
            break;
    var path = Path.Combine(dir, strImagen);
    MemoryStream str = new MemoryStream();
    Image img = Image.FromFile(path);
    Bitmap returnBitmap = new Bitmap(img.Width, img.Height, System.Drawing.Imaging.Pi)
    using (Graphics g = Graphics.FromImage(returnBitmap))
    €
        g.TranslateTransform((float)img.Width / 2, (float)img.Height / 2);
        //rotate
        g.RotateTransform(angulo);
        g.TranslateTransform(-(float)img.Width / 2, -(float)img.Height / 2);
        //draw passed in image onto graphics object
        g.DrawImage(img, new Point(0, 0));
    J
    Image imgReturn = (Image)returnBitmap;
```
#### <span id="page-57-0"></span>**Anexo 4: Función rotación de imágenes según Angulo y tipo de equipos**

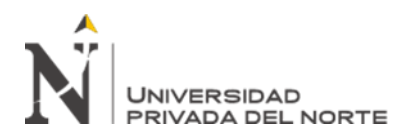

```
[HttpGet]
0 references
public ActionResult GetPuntosTrafico(int dia, int hora)
K
    DataTable dt;
    try
    \mathfrak{c}dt = GPSDataDAL.obtenerInstancia().GetPuntosTrafico(dia, hora);
    j
    catch (Exception)
    \mathbf{f}throw;
    j
    string jsonRet = JsonConvert.SerializeObject(dt, Newtonsoft.Json.Formatting.Indented,
                      new JsonSerializerSettings
                      ſ
                           ReferenceLoopHandling = ReferenceLoopHandling.Ignore
                      \mathcal{Y}return Content(jsonRet, "application/json");
٦
```
#### <span id="page-58-0"></span>**Anexo 5: Función en controlador para trafico**